Poznaj zupełnie nowy sposób na okiełznanie Excela i jego wszystkich komórek!

Rusz głową!

**TXCel** 

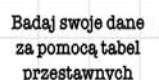

Zagnieżdżaj funkcje, aby przeprowadzać skomplikowane operacje

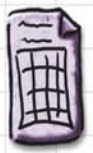

Porządkuj swoje informacje

Wizualizuj dane przy użyciu diagramów i wykresów

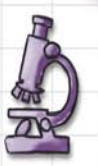

Sortuj, zoomuj i filtruj arkusze kalkulacyjne

O'REILLY®

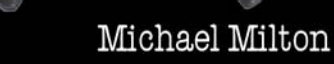

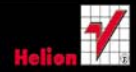

Wykonuj obliczenia w swoich

arkuszach kalkulacyjnych

# helion. $p\not\!\!\!\downarrow$

# Idź do

- [Spis treści](#page-2-0)
- [Przykładowy rozdział](#page-18-0)

# Katalog książek

- [Katalog online](http://helion.pl/page354U~katalog.htm)
- [Zamów drukowany](http://helion.pl/zamow_katalog.htm) katalog

# Twój koszyk

[• Dodaj do koszyka](http://helion.pl/add354U~excrug)

# Cennik i informacje

- [Zamów informacje](http://helion.pl/page354U~emaile.cgi) o nowościach
- [Zamów cennik](http://helion.pl/page354U~cennik.htm)

# Czytelnia

[• Fragmenty książek](http://helion.pl/page354U~online.htm) online

 $\blacktriangleright$  Kontakt

Helion SA ul. Kościuszki 1c 44-100 Gliwice tel. 32 230 98 63 [e-mail: helion@helion.pl](mailto:helion@helion.pl) © Helion 1991–2010

# Excel. Rusz głową!

Autor: Michael Milton Tłumaczenie: Dagmara Suma ISBN: 978-83-246-2796-7 Tytuł oryginału[: Head First Excel: A learner's](http://www.amazon.com/exec/obidos/ASIN/0596807694/helion-20) [guide to spreadsheets](http://www.amazon.com/exec/obidos/ASIN/0596807694/helion-20) Format: 200×230, stron: 448

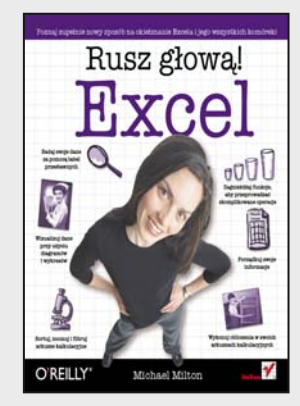

- Badaj swoje dane za pomocą tabel przestawnych
- Wizualizuj dane przy użyciu diagramów i wykresów
- Sortuj, zoomuj i filtruj arkusze kalkulacyjne
- Zagnieżdżaj funkcje, aby przeprowadzać skomplikowane operacje
- Porządkuj swoje informacje
- Wykonuj obliczenia w swoich arkuszach kalkulacyjnych

Każdy, kto podejmie próbę wymienienia pięciu programów, które najbardziej ułatwiły mu życie, musi wspomnieć tę nazwę – Excel. Program ten jest uwielbiany przez rzesze studentów, analityków, księgowych, dyrektorów i prezesów. Jego największym atutem jest elastyczność. Musisz zsumować kilka prostych elementów i wykonać wykres – żaden problem! Jesteś w stanie zrobić to w ciągu kilku sekund. Chcesz przeprowadzić zaawansowaną analizę? Nic trudnego! Bierzesz do ręki jeden z najlepszych podręczników – "Excel. Rusz głową!" – i już po chwili korzystasz z najbardziej zaawansowanych funkcji: tabel przestawnych, funkcji tekstowych oraz testów logicznych.

A teraz otwórz swój umysł i poznaj wszystko, co związane z arkuszem kalkulacyjnym Excel. Skorzystaj z najnowszych metod nauczania. Już nigdy nie będziesz przedzierać się przez dziesiątki stron długich i nużących opisów. Teraz wiedza podana jest lekko, przystępnie, przejrzyście i z idealnie dobraną ilością humoru. Sprawdź, jak szybko można opanować tworzenie nawet najbardziej wymyślnych formuł oraz dużych wykresów. Odkryj, że rozwiązywanie skomplikowanych problemów z dodatkiem Solver nigdy nie było prostsze! W trakcie lektury nauczysz się tworzyć eleganckie raporty, operować na datach oraz wykorzystywać odwołania. Dzięki tej książce odkryjesz największe sekrety Excela. Sprawdź sam!

## **Naprzód, głowo!**

Nikt ci tego nie potrafił wytłumaczyć? Wydaje Ci się, że to problem nie na Twoją głowę? Nie potrzebujesz elektrowstrząsów, żeby pobudzić swój mózg do aktywnego działania. Tylko żadnych gwałtownych gestów! Usiądź wygodnie, otwórz książkę, dopiero teraz się zacznie. Na początek – rusz głową!

## **Precz z nudnymi wykładami i zakuwaniem bez zrozumienia!**

Nauka to znacznie więcej niż tylko czytanie suchego tekstu. Twój mózg jest niczym głodny rekin, cały czas prący naprzód w poszukiwaniu nowej, apetycznej przekąski.

## **Jak karmimy Twój wygłodniały umysł?**

Używamy rysunków, bo obraz wart jest 1024 słów. Stosujemy powtórzenia, by zakodować na stałe dane w Twojej chłonnej głowie. Oddziałujemy na emocje, jesteśmy nieprzewidywalni, zaskakujący i zabawni. Stawiamy przed Tobą wyzwania i zadajemy pytania, które angażują Cię w proces studiowania przedstawianych zagadnień. Cały czas pobudzamy Twój umysł do aktywnego działania, zmuszamy go do posłuszeństwa… a za ciężką pracę nagrodzimy go smakowitym ciasteczkiem w postaci wiedzy – wisienka gratis!

## **Rozgryź to sam!**

# <span id="page-2-0"></span>Spis treści (skrócony)

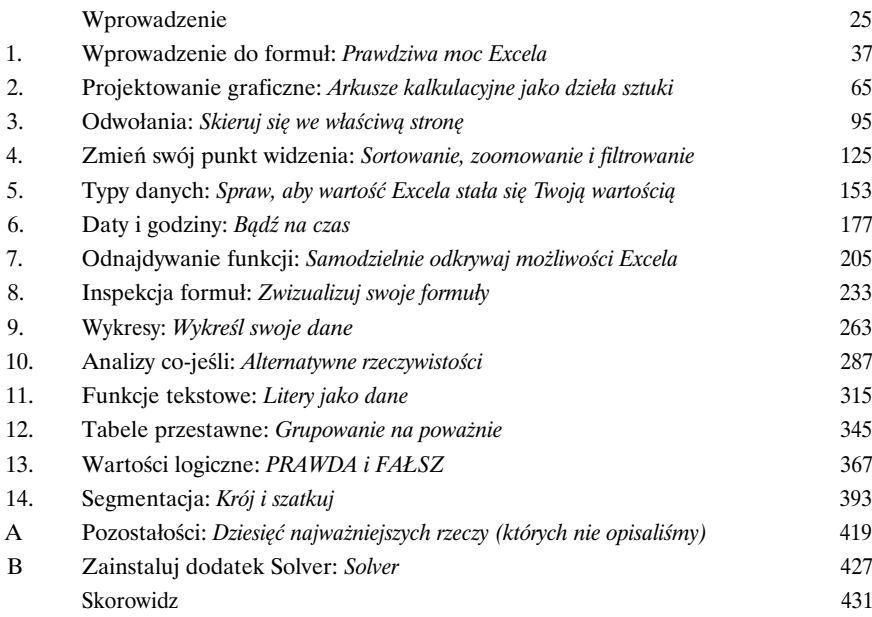

Spis treści (z prawdziwego zdarzenia)

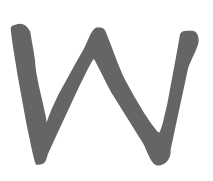

## Wprowadzenie

**Twój mózg skupiony na Excelu.** Oto *Ty* próbujesz się czegoś *nauczyć*, podczas gdy<br>
Twój *mózg* czyni Ci przysługę, zapewniając, aby to, czego się uczysz, przypadkiem nie<br> *utkwiło* Ci w głowie na zbyt długo. Twój móżg m Twój *mózg* czyni Ci przysługę, zapewniając, aby to, czego się uczysz, przypadkiem nie utkwiło Ci w głowie na zbyt długo. Twój mózg myśli sobie: "Lepiej będzie, jeśli zostawię miejsce na ważniejsze rzeczy, takie jak informacje, których zwierząt należy unikać, i to, że surfowanie na golasa nie jest najlepszym pomysłem". W jaki sposób *oszukasz* zatem swój umysł, aby nakłonić go do myślenia, że Twoje życie zależy od poznania arkuszy kalkulacyjnych?

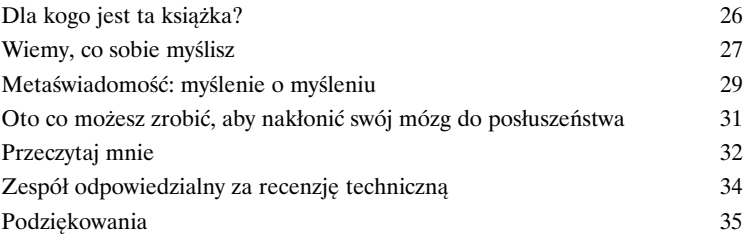

# Wprowadzenie do formuł

## Prawdziwa moc Excela 1

Wszyscy używamy Excela do przechowywania list. I w tej roli Excel sprawdza się wręcz doskonale. Jednak prawdziwi ninja Excela to ludzie, którzy opanowali świat formuł. Właściwe używanie danych polega na wykonywaniu **obliczeń**, które powiedzą Ci to, co powinieneś wiedzieć, a obliczenia te przeprowadza się właśnie za pomocą **formuł**, które wydobywają z Twoich danych coś użytecznego i odkrywczego. Jeśli znasz swoje formuły, możesz sprawić, że Twoje liczby naprawdę zaczną *śpiewać*.

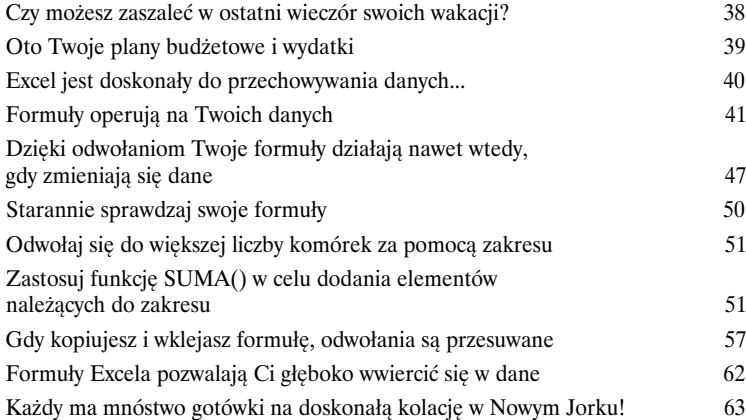

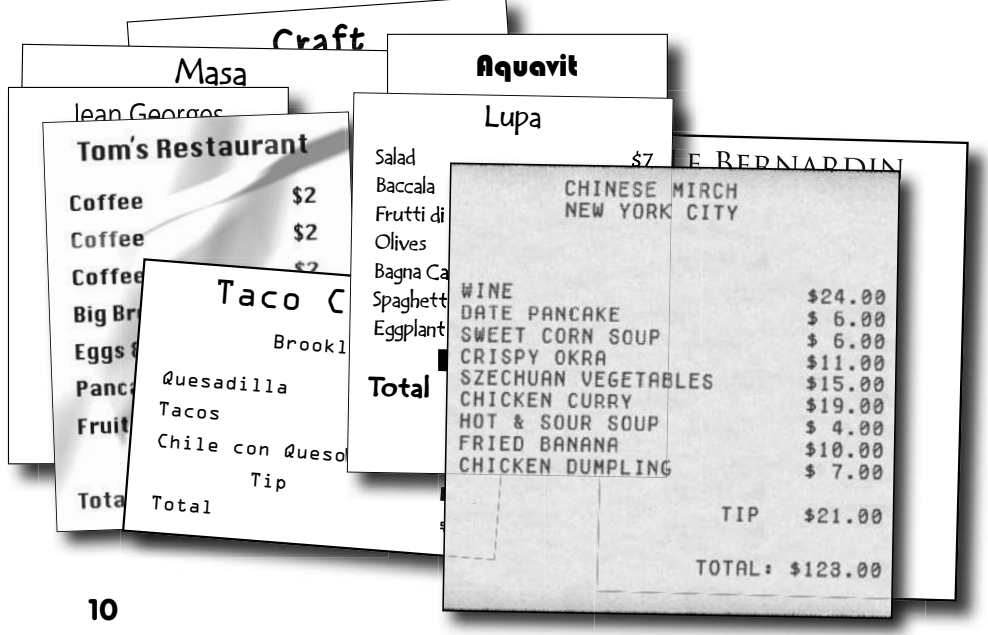

# Projektowanie graficzne

# 2

## Arkusze kalkulacyjne jako dzieła sztuki

### **Większość osób zwykle wykorzystuje Excela do tworzenia układów stron.**

Wielu fachowców w dziedzinie tworzenia formuł, którzy świetnie znają niesamowite możliwości Excela, jest zszokowanych faktem, że ludzie używają tego programu "tylko" po to, aby przedstawić jakieś informacje za pomocą siatki. Jednak Excel, szczególnie w przypadku swoich ostatnich wersji, okazuje się bardzo wygodnym narzędziem do tworzenia układów stron. Już niebawem całkiem nieźle poznasz kilka ważnych i nie tak oczywistych możliwości programu związanych z dość poważnym projektowaniem graficznym.

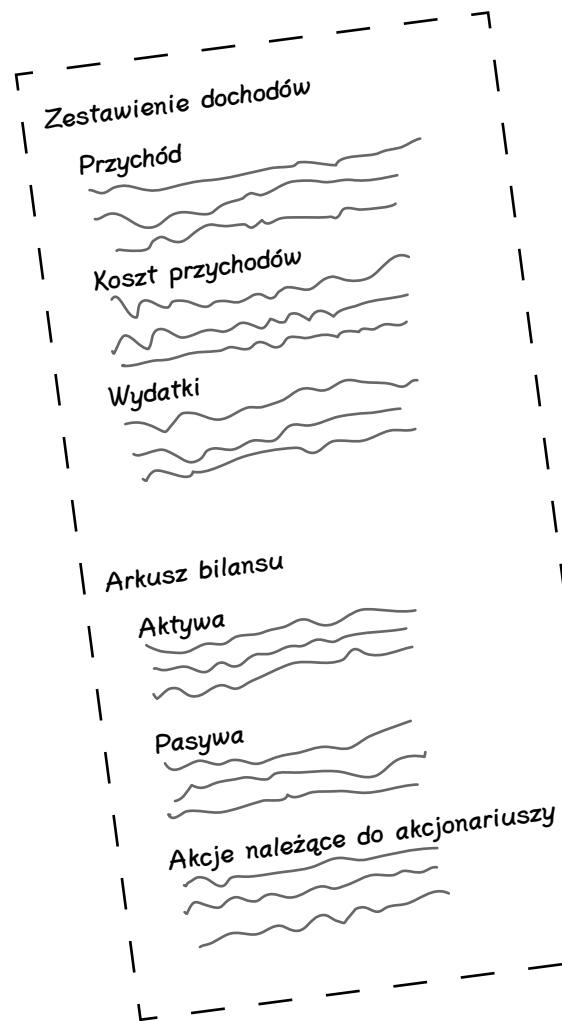

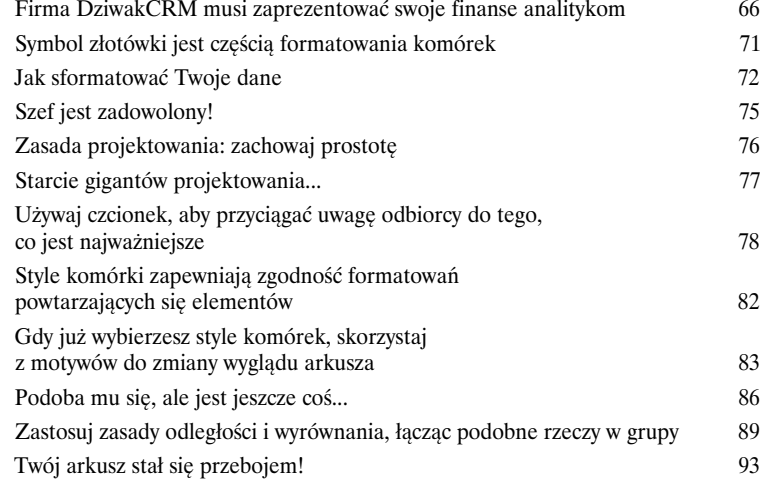

## Odwołania

## Skieruj się we właściwą stronę

**Formuła jest co najwyżej tak dobra, jak jej odwołania.** Nieważne, jak odkrywcza i genialna jest Twoja formuła, nie przysporzy Ci wiele dobrego, jeśli nie będzie wskazywała odpowiednich danych. Łatwo jest zapewnić poprawność w przypadku krótkich, pojedynczych formuł, lecz gdy formuły te stają się długie i zachodzi konieczność ich kopiowania, ryzyko pojawienia się błędu w odwołaniach wzrasta w sposób dramatyczny. W tym rozdziale będziesz korzystał z **bezwzględnych i względnych odwołań**, jak również z nowej w Excelu, zaawansowanej możliwości **odwołania strukturalnego**, zapewniającej, że Twoje formuły pozostaną zwarte i dokładne niezależnie od tego, jak wielkie i liczne są Twoje odwołania.

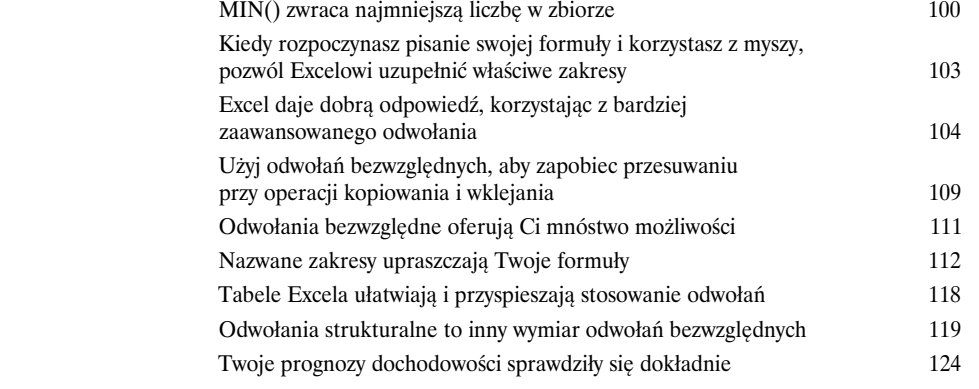

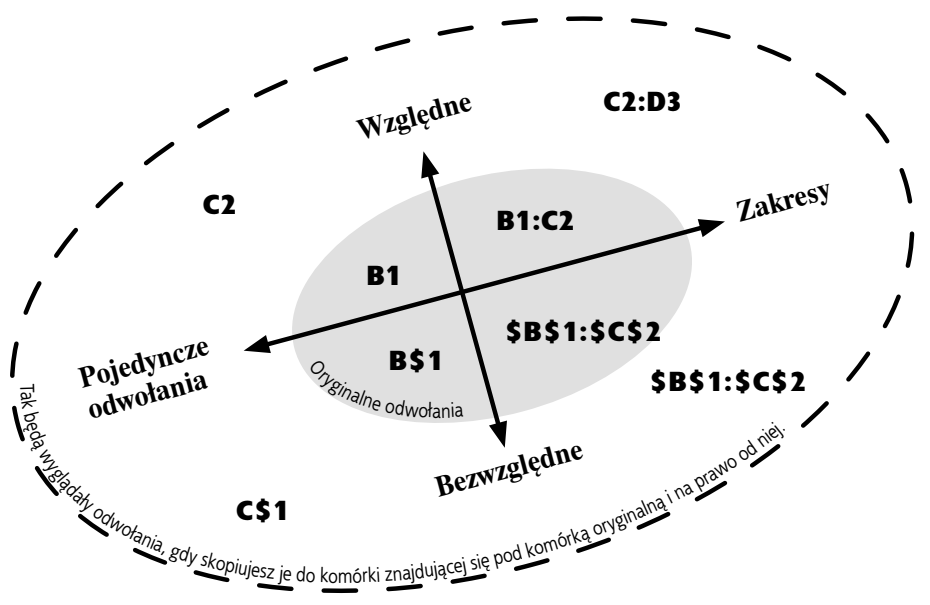

## Zmień swój punkt widzenia

# Sortowanie, zoomowanie i filtrowanie

**Szczegóły Twoich danych są kuszące.** Ale tylko pod warunkiem że wiesz, *jak* należy na nie patrzeć. W tym rozdziale zapomnisz na chwilę o formatowaniu i funkcjach, a skupisz się na tym, jak zmienić swoją perspektywę patrzenia na dane. Gdy przeglądasz swoje dane, poszukując kwestii do zbadania, okazuje się, że narzędzia do **sortowania, zoomowania i filtrowania** oferują zadziwiająco wszechstronne możliwości, które pomagają Ci ogarnąć zawartość Twoich danych.

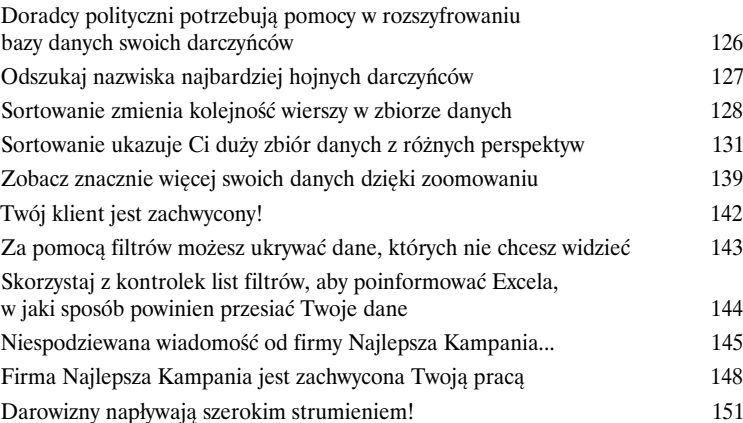

### Sortowanie według Sortowanie wegiug<br>kwoty darowizny bortowanie według<br>kodu pocztowego

 $E$ 

kod pod:<br>10-012<br>10-012<br>20-817<br>06-511<br>78-723

34-234

 $06 - 511$ 

 $\begin{bmatrix} 06-511 & 0 & 012 \\ 20-817 & 10-012 & 0 \\ 10-012 & 10-012 & 0 \\ 10-012 & 10-012 & 0 \\ 6-511 & 0 & 12 \\ 0 & 6-511 & 0 \\ 20-817 & 0 & 1 \end{bmatrix}$ 

 $\frac{7}{90 - 210}$ 

34-234

 $90 - 210$ 

 $\begin{bmatrix} 10-012 \\ 10-012 \\ 10-012 \\ \end{bmatrix}$ 

 $78 - 723$ 

Kod pocztowy D

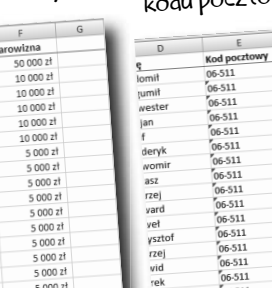

rzej<br>vid<br>rek

 $\frac{1}{f}$ 

f<br>
nert<br>
non<br>
ofaj<br>
repar

 $5000 z$ ł

 $5.0002$ 

 $5000 z$ 

 $5000z$ 

 $5000z$ 

 $5000 z<sup>1</sup>$ 

 $5000z$ 

 $50002$ 

 $\frac{5000 \text{ z}}{5000 \text{ z}}$ 

4

 $^{6}$ 06-511

 $^{6}$ 06-511

 $06 - 511$ 

 $06 - 511$ 

 $^{66.511}$ 

 $06 - 511$ 

 $\frac{66.511}{06.511}$ 

ü

 $\,$  F  $\,$ 

 $\frac{10000 \, z^{1}}{5000 \, z^{1}}$  $5000 z<sup>1</sup>$ <br> $5000 z<sup>1</sup>$  $5000z$ 

 $3000z$ 

 $3000 zt$ 

 $2500 z$  $2500 zt$ <br> $2500 zt$  $2500 zt$ 2 500 zł<br>2 000 zł

 $2000z$  $1000 zt$ 

 $1000z$ 

 $1000z$ 

 $1000z$ 

 $1000z$ 

 $1000z$ 

 $1000 z1$ 

 $1000z$ 

 $1000 zt$ 

 $\overline{ }$ 

Darowizna

### Sortowanie według nazwiska ofiarodawcy

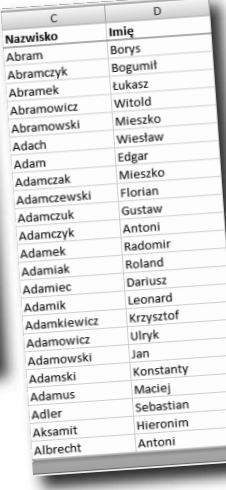

# Typy danych<br>**Spraw, aby wartość Excela stała się Twoją wartością**

**Excel nie zawsze pokazuje Ci, co myśli.** Program Excel czasami prezentuje Ci liczbę, ale sam traktuje ją jak tekst. Może również pokazywać Ci jakiś tekst, który postrzega jako liczbę. Program będzie nawet prezentował Ci dane, które nie są ani liczbami, ani tekstem! Z tego rozdziału **dowiesz się, jak zobaczyć dane w taki sam sposób, w jaki widzi je Excel**, niezależnie od tego, jak są one wyświetlane. Wiedza ta nie tylko da Ci większą kontrolę nad Twoimi danymi (i ograniczy liczbę pytań typu: "Co się, do jasnej #\$%, dzieje?"), lecz również pomoże pewnie wkroczyć w cudowny świat formuł.

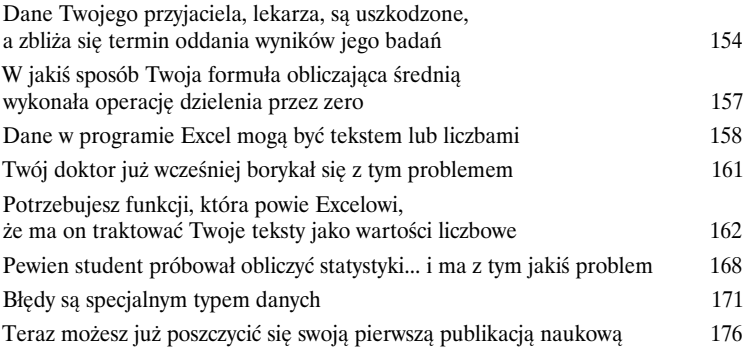

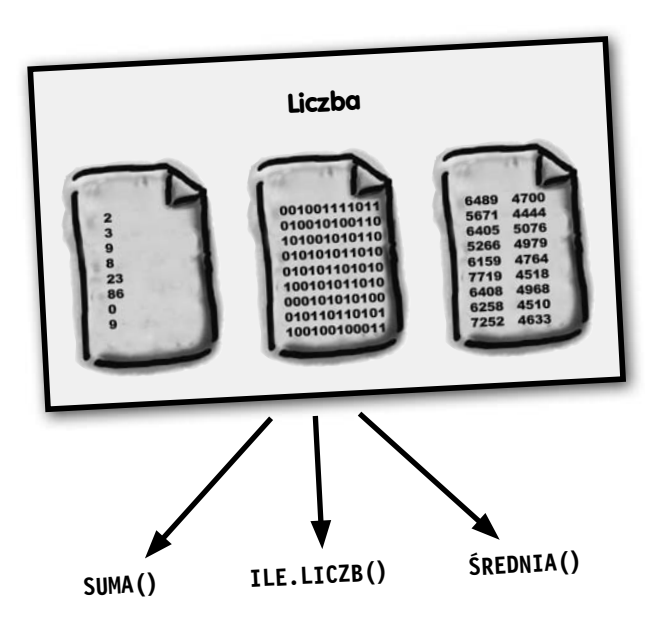

# Daty i godziny

# 6

## Bądź na czas

### **Posługiwanie się informacjami o dacie i czasie w programie Excel jest trudne.**

Chyba że rozumiesz, *jak Excel zapisuje je* wewnętrznie. Każdy z nas musiał już kiedyś przeprowadzić jakieś obliczenia związane z tego rodzaju liczbami, a w tym rozdziale poznasz **kluczowe informacje dla wyznaczania**, ile dni, miesięcy, lat, a nawet sekund mieści się pomiędzy dwiema wskazanymi datami. Prosta prawda jest taka, że daty i godziny są **szczególnymi przypadkami** typów danych i formatowań, które już znasz. Gdy uda Ci się opanować kilka podstawowych koncepcji, będziesz w stanie wykorzystywać program Excel do *bezproblemowego zarządzania swoimi terminarzami*.

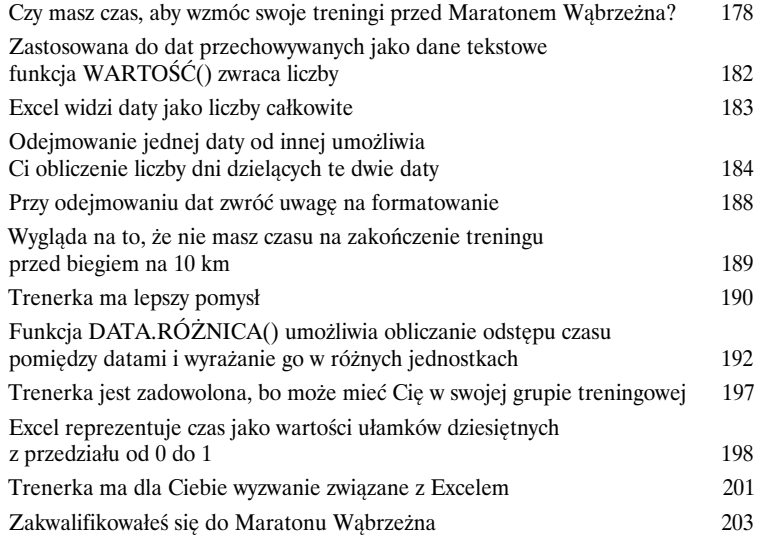

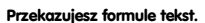

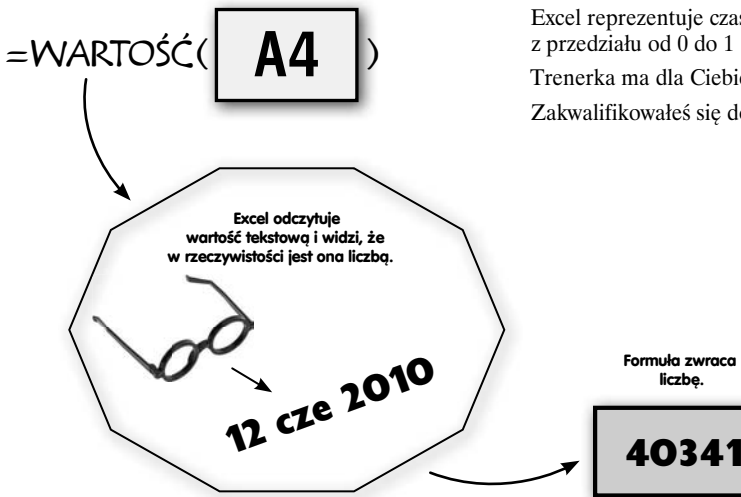

# Odnajdywanie funkcji

## 7 Samodzielnie odkrywaj możliwości Excela

### **Excel oferuje więcej funkcji, niż kiedykolwiek będziesz w stanie wykorzystać.**

Przez wiele lat istnienia i wraz z wydawaniem kolejnych wersji programu Excelowi udało się zgromadzić specjalizowane funkcje, które są niesłychanie ważne dla niewielkiej grupy używających ich osób. Ale to nie Twój problem. To, co *jest* Twoim problemem, to grupa funkcji, **których nie znasz**, a które **bardzo przydałyby Ci się w pracy**. O jakich funkcjach mówimy? To na pewno możesz wiedzieć tylko Ty sam, teraz zaś właśnie jesteś o krok od rozpoczęcia nauki kilku sztuczek i chwytów umożliwiających Ci szybkie odnajdywanie formuł, które są Ci potrzebne, abyś mógł wykonywać swoją pracę w sposób wydajny.

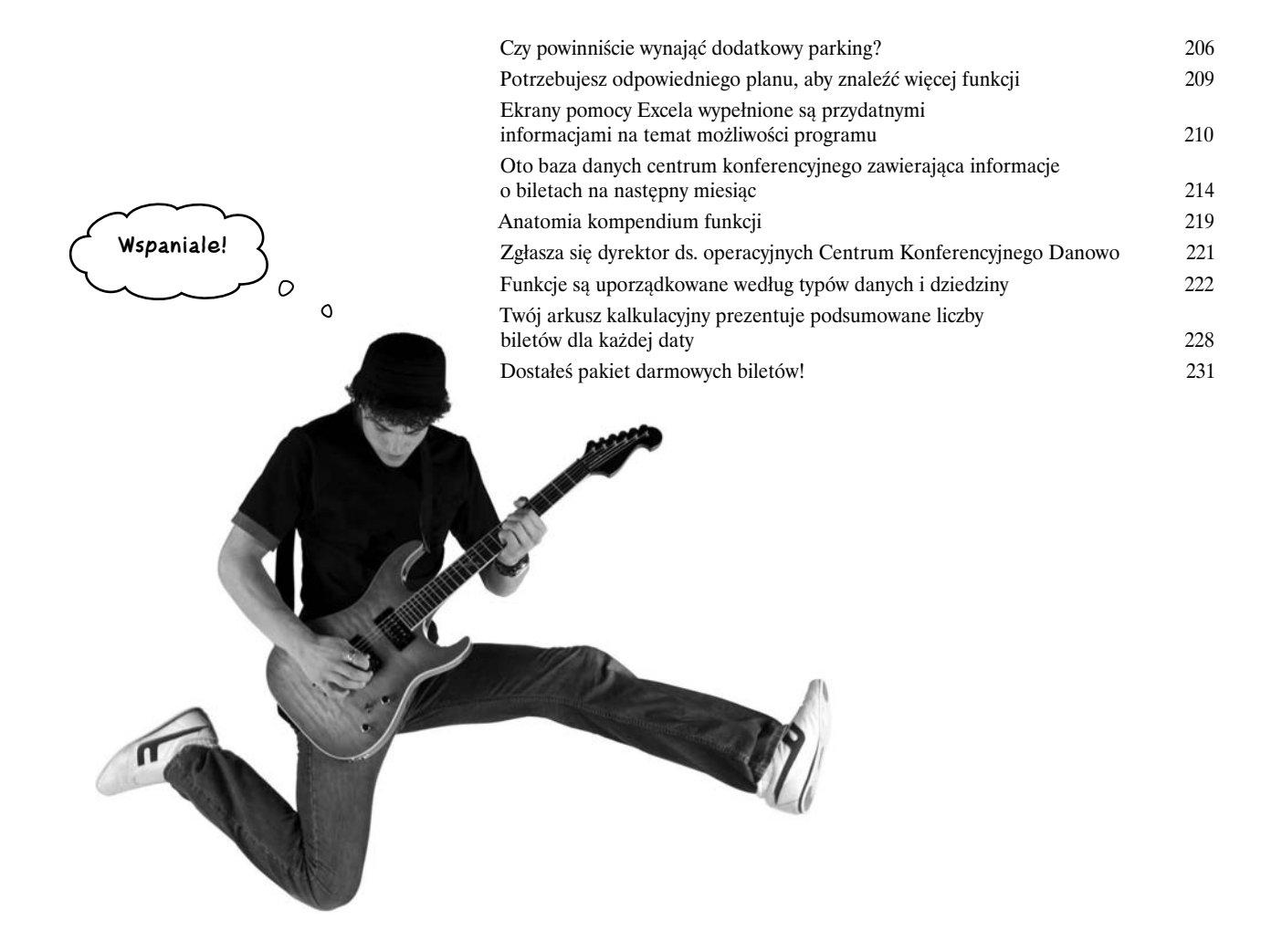

# Inspekcja formuł

## 8 Zwizualizuj swoje formuły

**Formuły Excela mogą się naprawdę mocno skomplikować.** I o to właśnie chodzi, prawda? Gdybyś potrzebował tylko prostych obliczeń, wystarczyłyby Ci kartka papieru, ołówek i kalkulator. Ale te skomplikowane formuły mogą stać się dość nieporęczne — dotyczy to szczególnie tych, które zostały napisane przez kogoś innego i których odcyfrowanie może okazać się niemal niemożliwe, gdy nie masz pojęcia o intencjach autora. Z tego rozdziału dowiesz się, jak używać pewnego prostego, lecz potężnego narzędzia graficznego, oferowanego przez program Excel. Nosi ono nazwę **Inspekcja formuł** i doskonale wyjaśnia przepływ danych przez *modele* w Twoim arkuszu kalkulacyjnym.

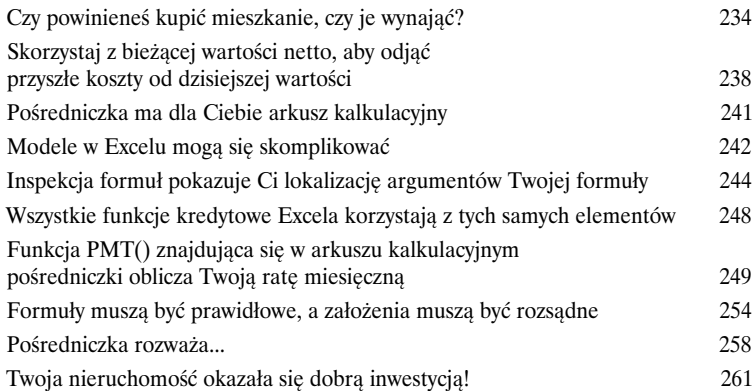

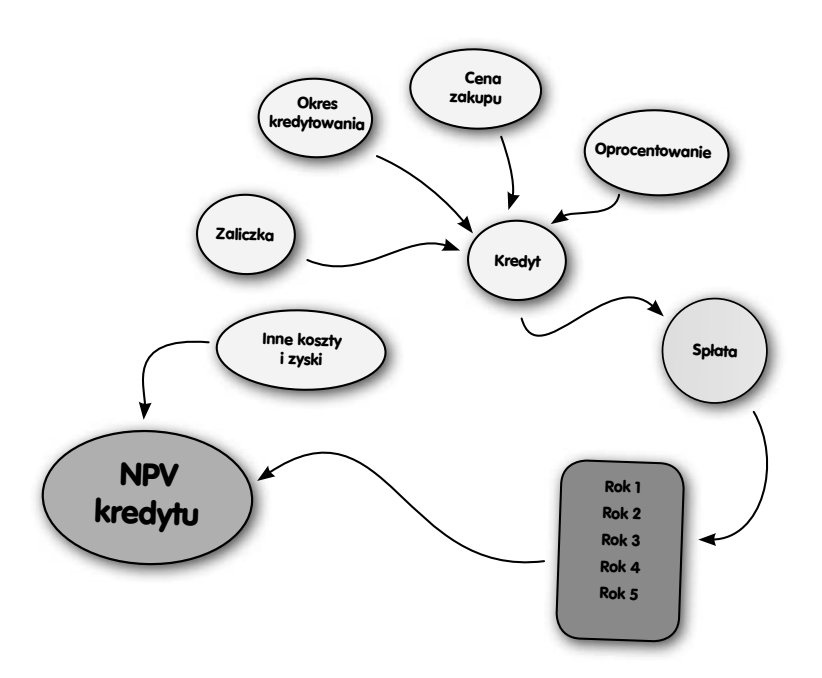

# Wykresy<br>Wykreśl swoje dane

**Kto bez przerwy chce patrzeć wyłącznie na liczby?** Miła dla oka grafika jest bardzo często znacznie atrakcyjniejszym sposobem prezentowania danych. A czasami masz do czynienia z taką ilością danych, że bez odpowiedniej grafiki nie ma szans, aby zobaczyć je wszystkie naraz. Program Excel został wyposażony w bardzo rozbudowane narzędzia do tworzenia wykresów i jeśli tylko wiesz, gdzie kliknąć, możesz uwolnić prawdziwą moc pozwalającą na budowanie wykresów i grafów wyświetlających Twoje dane w sposób bardzo efektowny, a jednocześnie przejrzysty.

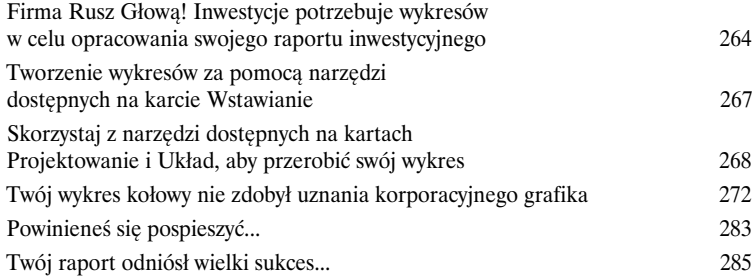

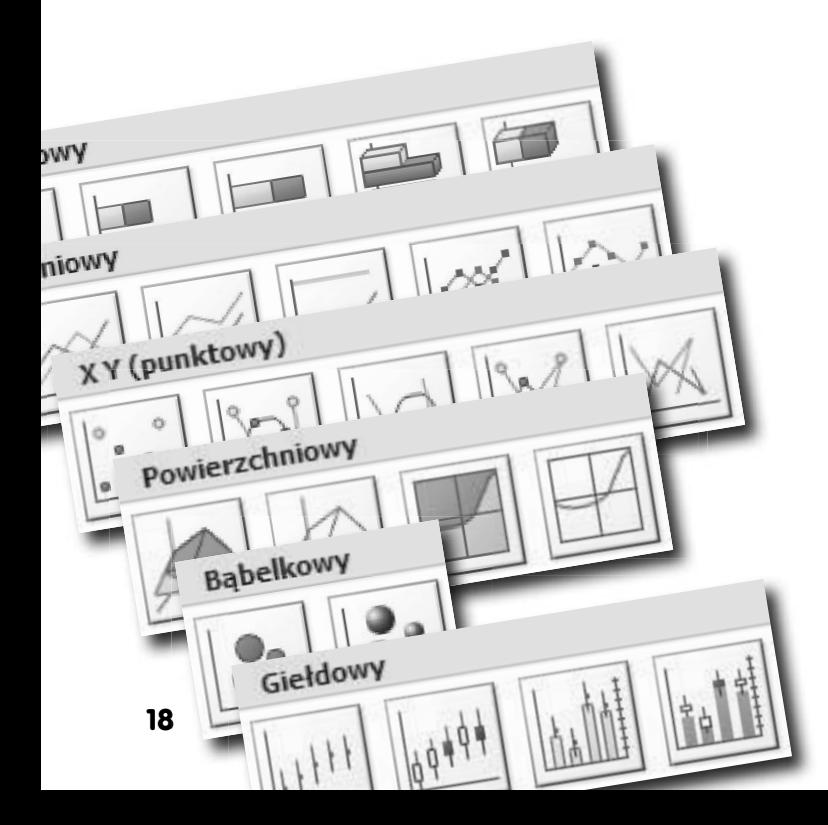

# Analizy co-jeśli

10

## Alternatywne rzeczywistości

**Sprawy mogą pójść w wielu różnych kierunkach.** Istnieje wiele różnego rodzaju *czynników ilościowych*, które mogą mieć wpływ na to, jak będzie działał Twój biznes, jak będą miały się Twoje finanse, jak będą spełniały się zamierzenia i tak dalej. Excel celuje w ułatwianiu Ci modelowania i zarządzania wszystkimi Twoimi *prognozami*, szacując wpływ zmian tych czynników na zmienne, które są dla Ciebie szczególnie ważne. W tym rozdziale poznasz trzy kluczowe narzędzia — **scenariusze**, **Szukanie wyniku** i **Solver** — które zostały opracowane specjalnie po to, aby uczynić Twoje analizy "co-jeśli" lekkimi niczym poranna bryza.

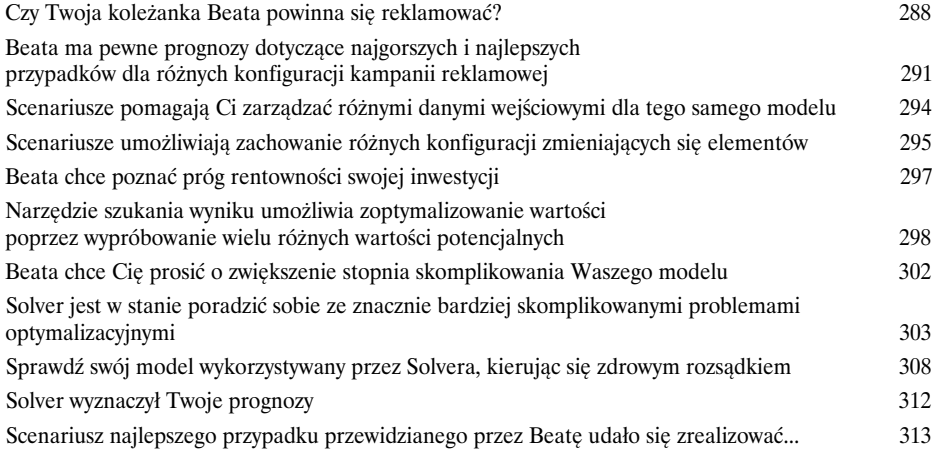

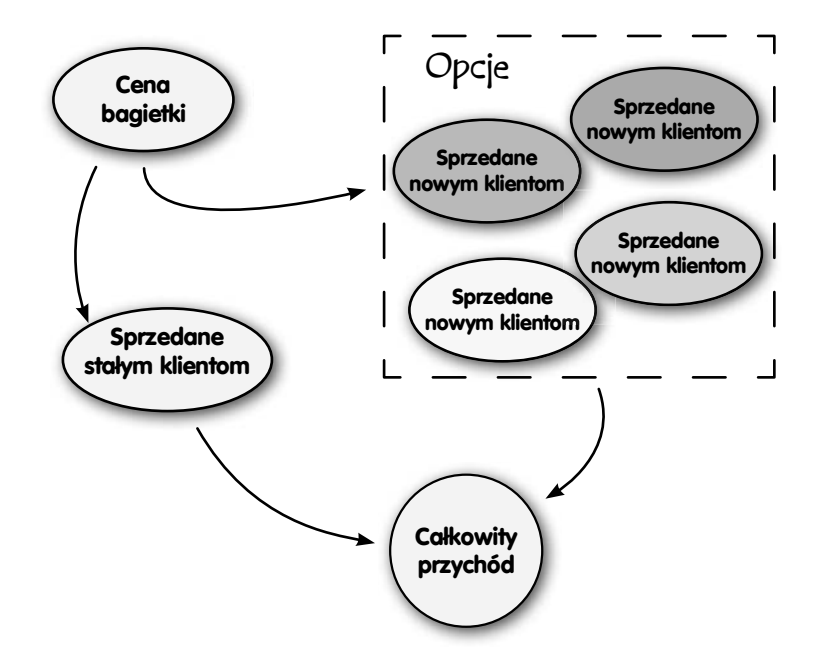

# Funkcje tekstowe<br>**Litery jako dane**

### **Excel uwielbia liczby, ale świetnie radzi sobie również z tekstem.**

Program oferuje szereg funkcji przeznaczonych wyłącznie do tego, aby manipulować **danymi tekstowymi**. Funkcje te mają wiele zastosowań, ale rzeczą, z którą mają do czynienia dosłownie wszyscy, są *nieuporządkowane* dane. Wiele razy będziesz otrzymywał dane zapisane w zupełnie innych formatach niż te, które mogłyby Ci się do czegoś przydać — mogą one pochodzić na przykład z jakiejś dziwnej bazy danych. Mroki tych problematycznych sytuacji rozjaśnią się dzięki funkcjom tekstowym, umożliwiającym wyciąganie elementów z zagmatwanych zbiorów danych w taki sposób, abyś mógł przeprowadzać na nich odpowiednie analizy, o czym zresztą przekonasz się już wkrótce...

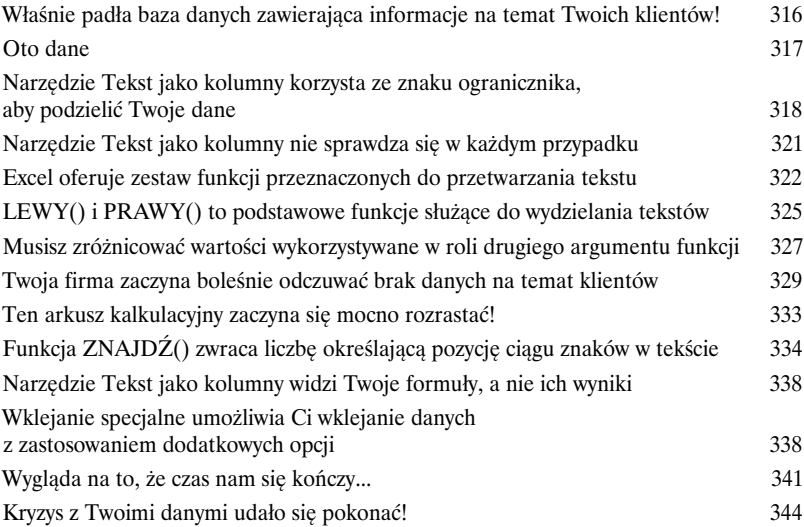

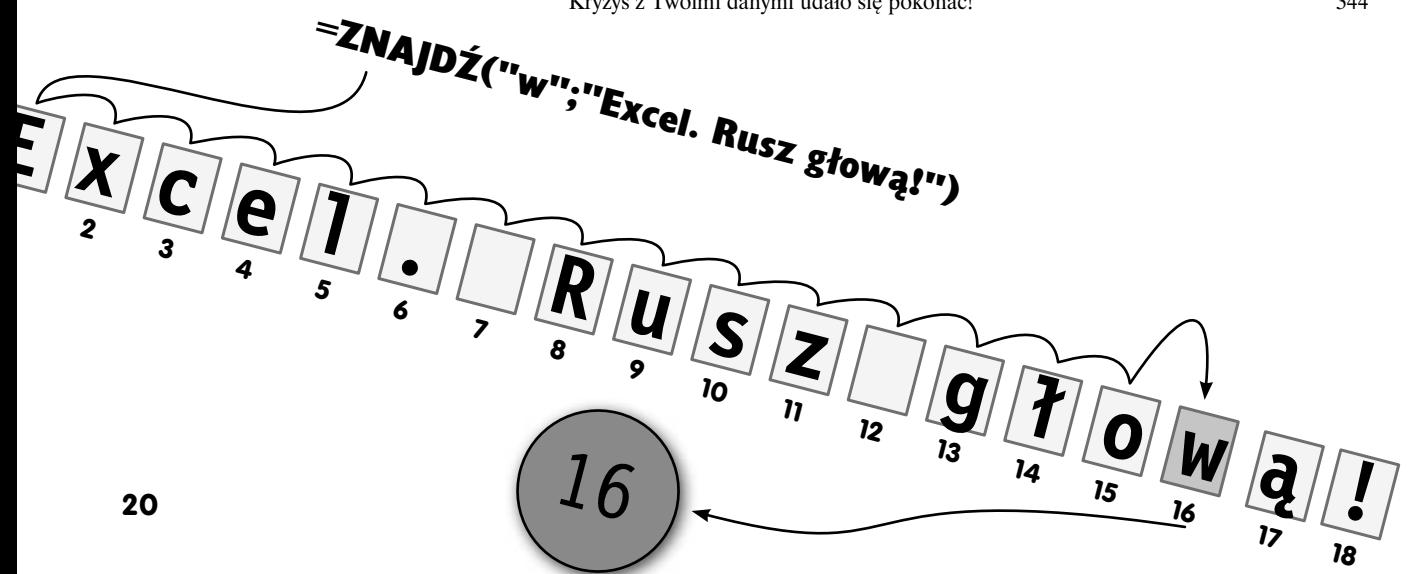

# Tabele przestawne<br>**Grupowanie na poważnie**

## **Tabele przestawne należą do najpotężniejszych narzędzi oferowanych przez**

**Excela.** Ale czym one są? I dlaczego powinno nas to w ogóle obchodzić? Początkujących użytkowników Excela muszę poinformować, że tabele przestawne mogą również należeć do jego najbardziej *onieśmielających* narzędzi. Ich przeznaczenie jest dość proste: mają one umożliwiać **szybkie grupowanie danych**, abyś mógł te dane wygodnie analizować. Jak się już niebawem przekonasz, grupowanie i podsumowywanie danych za pomocą tabel przestawnych odbywa się o *wiele szybciej* niż tworzenie tych samych grup wyłącznie za pomocą formuł. Gdy tylko skończysz czytać ten rozdział, będziesz kroił i przerzucał swoje dane w Excelu znacznie szybciej, niż sobie to do tej pory wyobrażałeś.

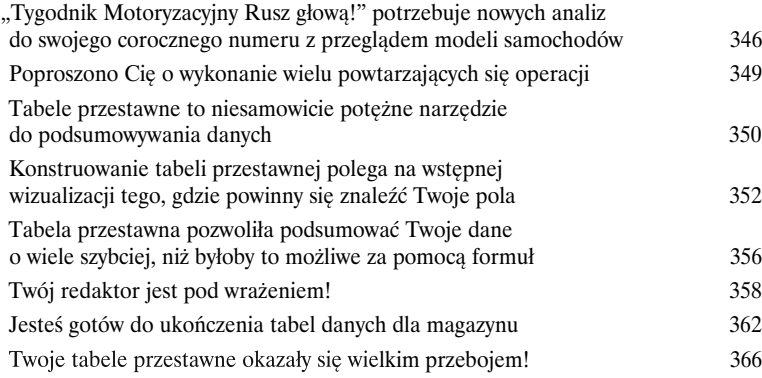

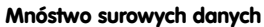

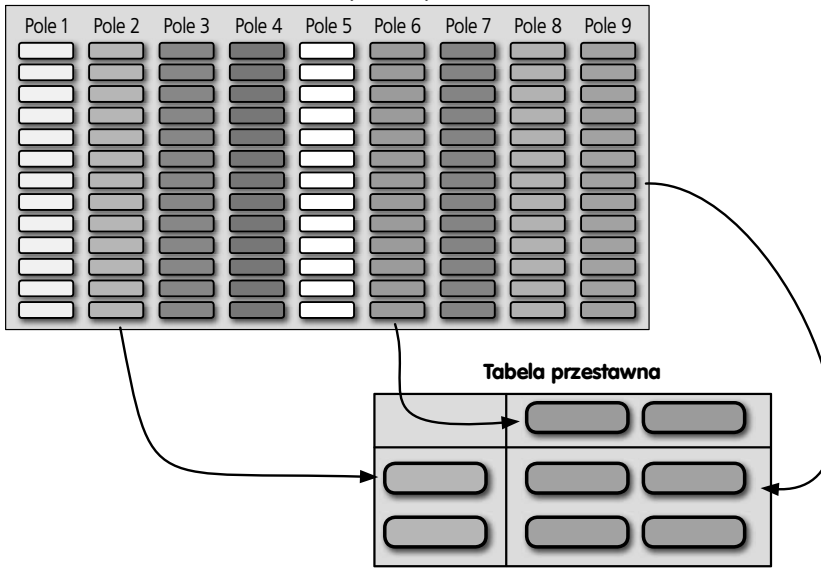

Wartości logiczne<br>
PRAWDA i FAŁSZ<br>
W Excelu dostępny jest<br>
logicznych (lub boolowskic **W Excelu dostępny jest zwodniczo prosty typ danych.** Noszą one nazwę **wartości logicznych** (lub **boolowskich**) i przyjmują zawsze jeden z dwóch możliwych stanów: PRAWDA lub FAŁSZ. Może Ci się wydawać, że są zbyt podstawowe i elementarne, aby mogły być przydatne w poważnych analizach danych, ale nic bardziej mylnego. W tym rozdziale zastosujesz wartości boolowskie w **formułach logicznych** w celu wykonania wielu różnych zadań, począwszy od oczyszczania danych, a skończywszy na generowaniu zupełnie nowych punktów danych.

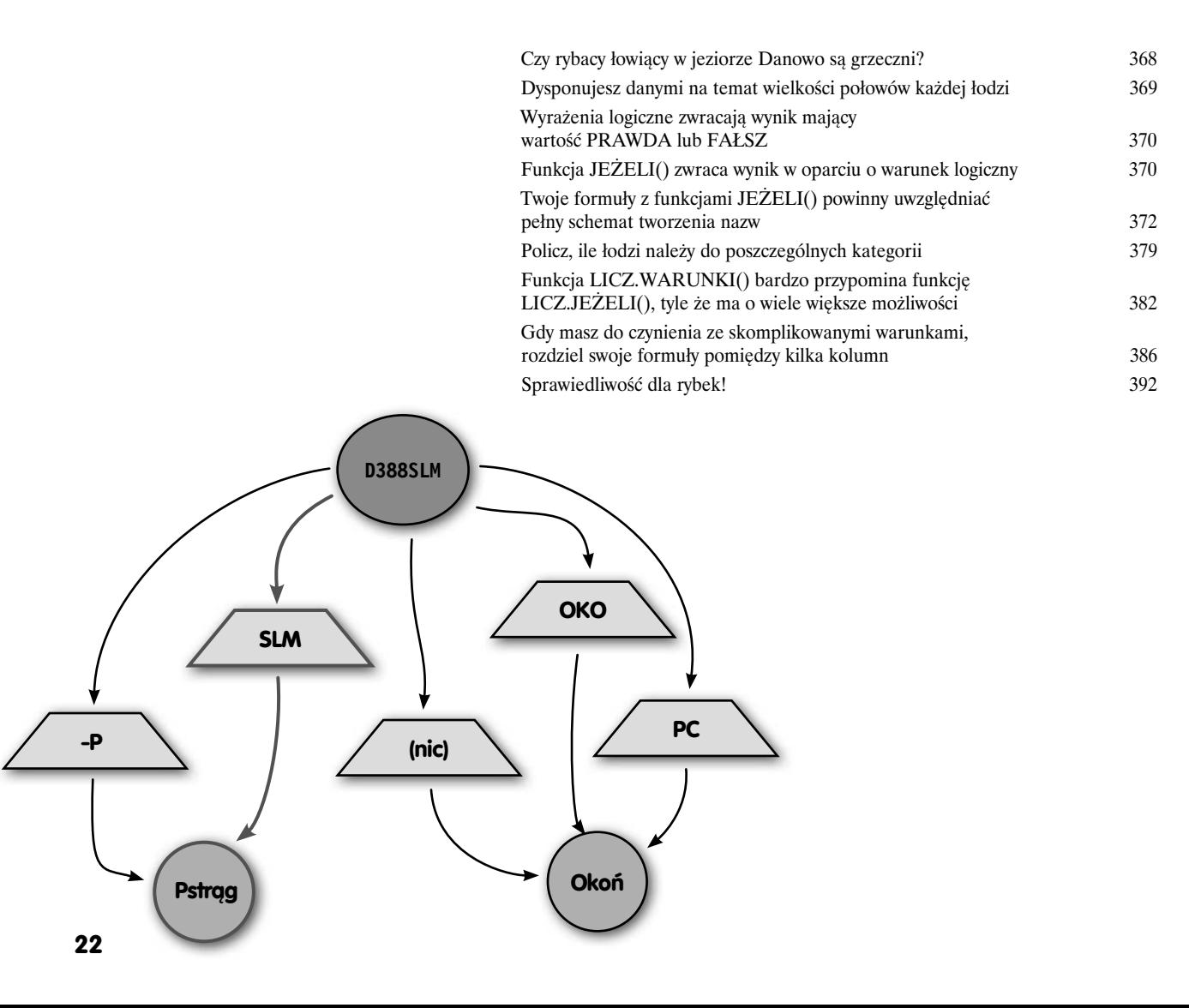

# Segmentacja<br>**Krój i szatkuj**

**Bądź twórczy, korzystając z narzędzi.** Dzięki lekturze poprzednich 13 rozdziałów udało Ci się zbudować naprawdę solidną wiedzę na temat Excela i znasz już dobrze (albo przynajmniej wiesz, gdzie znaleźć) większość narzędzi, które pasują do specyfiki Twoich problemów dotyczących danych. Co jednak, gdy Twoje problemy **nie** *pasują do oferowanych przez Excela narzędzi*? Co jeśli w jednym miejscu nie masz nawet wszystkich niezbędnych danych lub dane te są podzielone na kategorie, które w żaden sposób nie odpowiadają Twoim celom analitycznym? W tym końcowym rozdziale będziesz używał **funkcji wyszukiwania** oraz kilku znanych Ci już narzędzi, aby wycinać nowe **segmenty** ze swoich danych i w naprawdę twórczy sposób korzystać z narzędzi oferowanych przez program Excel.

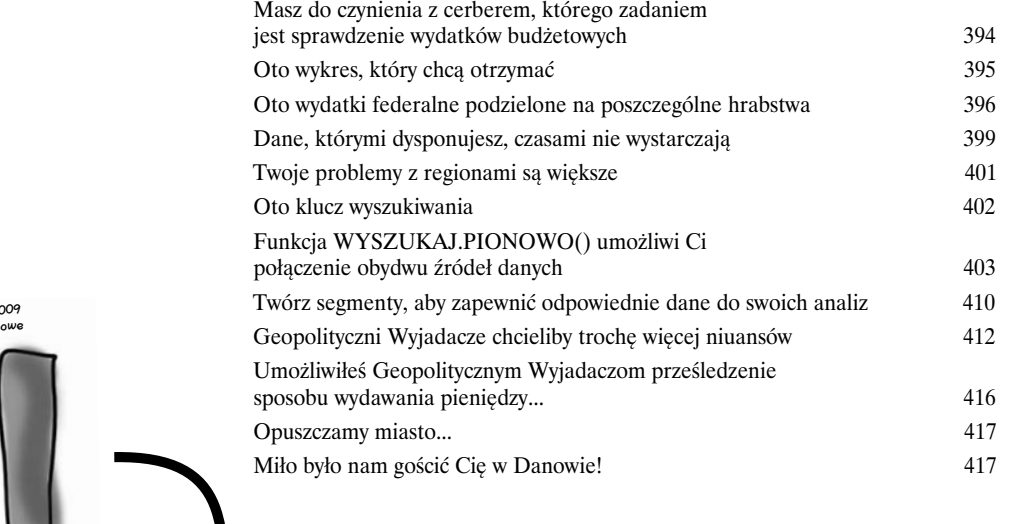

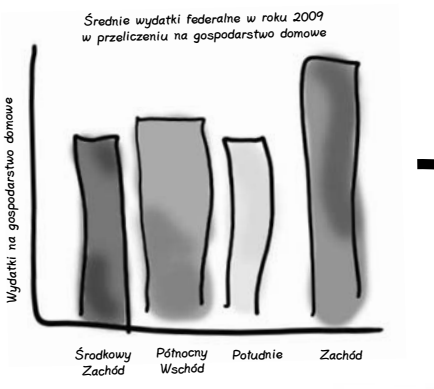

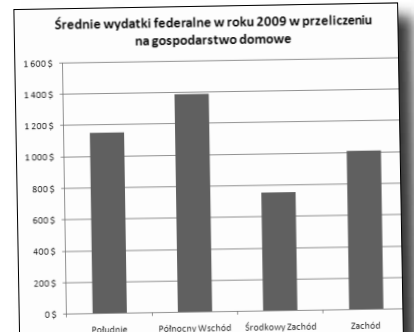

A

## Pozostałości

# Dziesięć najważniejszych rzeczy (których nie opisaliśmy)

**Przeszedłeś kawał drogi.** Tymczasem Excel jest bardzo skomplikowanym programem i wiele jeszcze musisz się nauczyć. W tym dodatku zajmiemy się pokrótce dziesięcioma sprawami, które nie zmieściły się w niniejszej książce, a które powinny znaleźć się wysoko na Twojej liście możliwości programu, jakie powinieneś poznać w następnej kolejności.

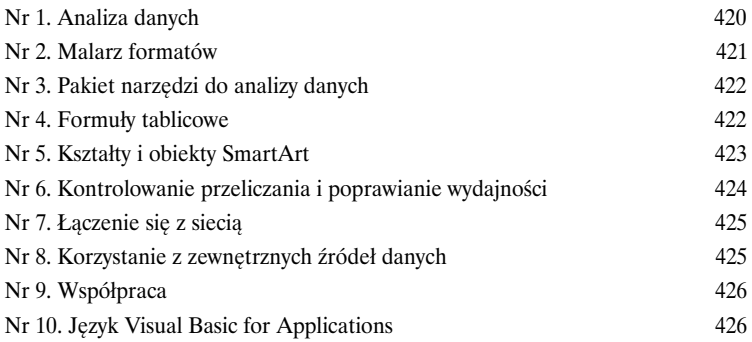

Zainstaluj dodatek Solver

## Solver

B

**Niektóre z najlepszych narzędzi Excela nie są standardowo instalowane z programem.** To prawda. Aby uruchomić optymalizację opisaną w rozdziale 10., musisz

uaktywnić **Solvera**, czyli dodatek, który standardowo jest co prawda częścią składową Excela, ale nie zostaje aktywowany bez Twojej inicjatywy.

Zainstaluj dodatek Solver w programie Excel 428

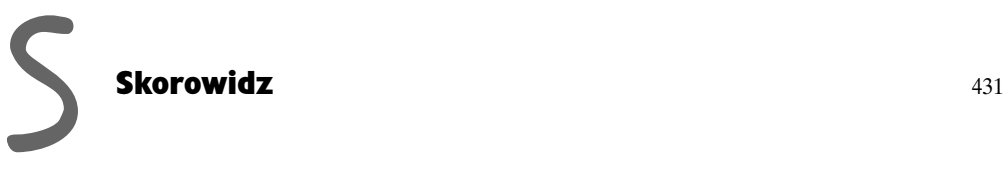

# <span id="page-18-0"></span>1. Wprowadzenie do formuł

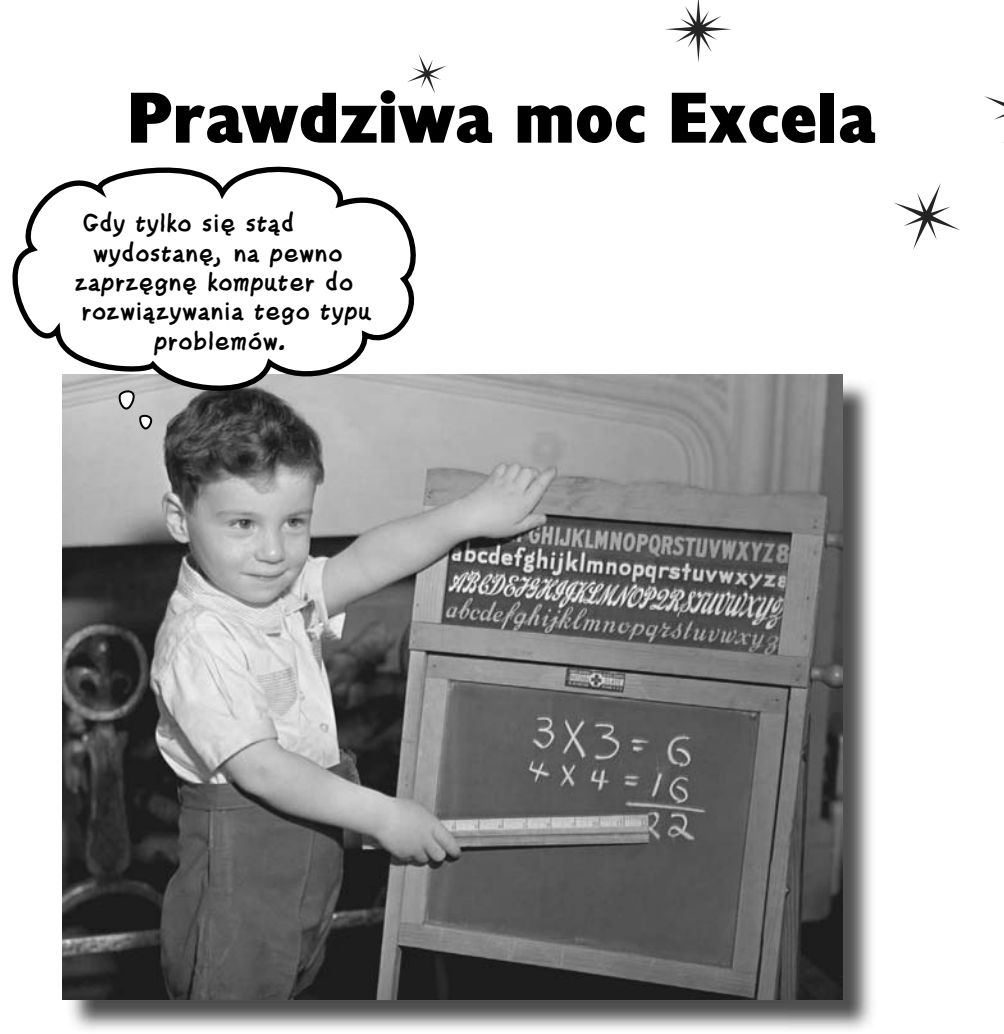

Wszyscy używamy Excela do przechowywania list. I w tej roli Excel sprawdza się wręcz doskonale. Jednak prawdziwi ninja Excela to ludzie, którzy opanowali świat formuł. Właściwe używanie danych polega na wykonywaniu **obliczeń**, które powiedzą Ci to, co powinieneś wiedzieć, a obliczenia te przeprowadza się właśnie za pomocą **formuł**, które wydobywają z Twoich danych coś użytecznego i odkrywczego. Jeśli znasz swoje formuły, możesz sprawić, że Twoje liczby naprawdę zaczną *śpiewać*.

# **Czy możesz zaszaleć w ostatni wieczór swoich wakacji?**

To ostatnia noc Twoich wakacji w Nowym Jorku, na które wyjechałeś ze swoimi przyjaciółmi, Robertem i Sabiną. Spędziliście tam cudowne chwile i w pełni korzystaliście z atrakcji tego miasta.

Wydaliście też jednak mnóstwo pieniędzy i chcecie teraz sprawdzić, czy w ostatni wieczór wakacji stać Was jeszcze na kolację w dobrej restauracji.

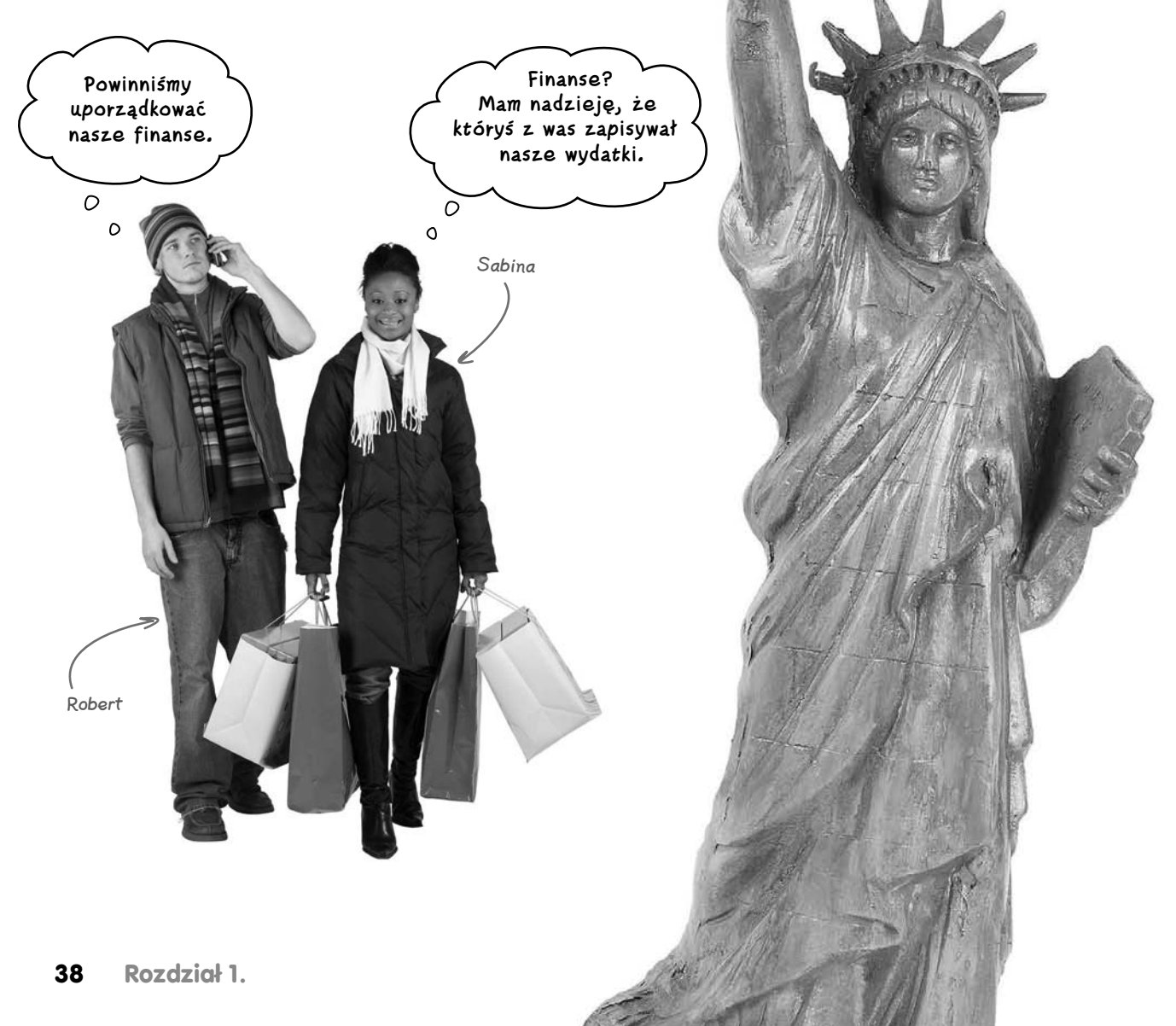

# **Oto Twoje plany budżetowe i wydatki**

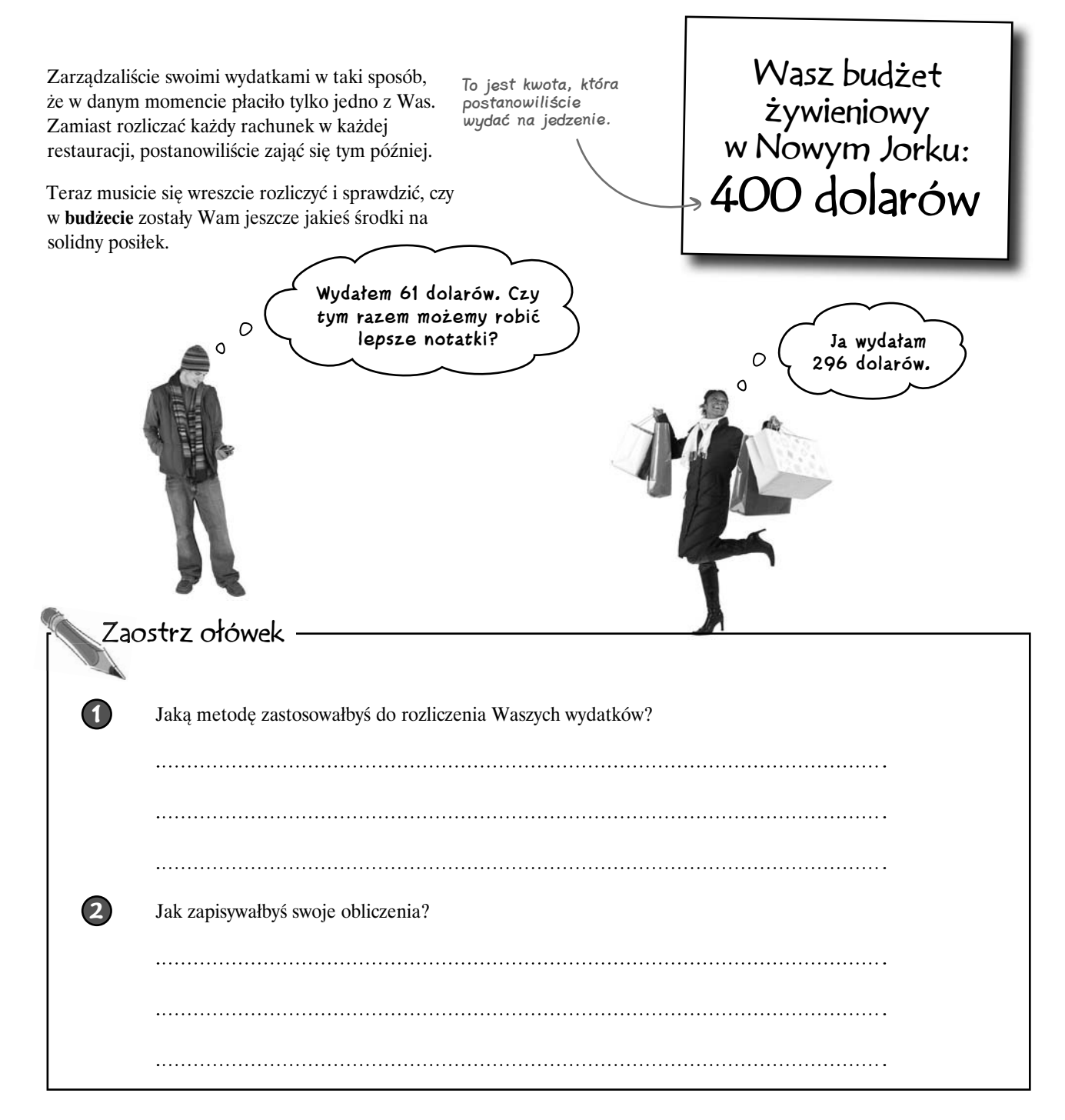

## **Zapisz to w Excelu**

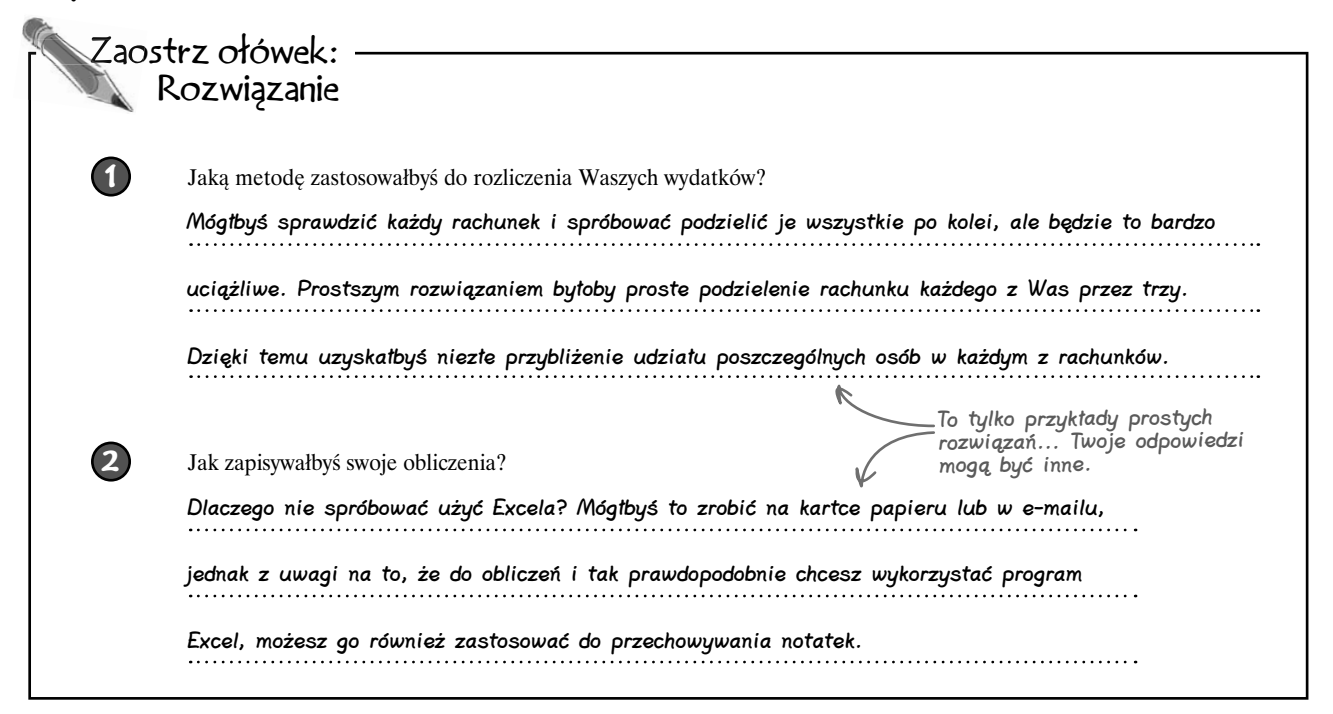

 $\boxed{\blacksquare \hspace{1mm} \blacksquare \hspace{1mm} \blacksquare \hspace{1mm} \blacktriangleright \hspace{1mm} \big(\mathbb{N} \hspace{1mm} \times \hspace{1mm} \big) \hspace{1mm} \blacktriangleright \hspace{1mm} \blacksquare$ 

A Osoba

Robert

|Sabina II + → → | Arkusz1 Arkusz2 Arkusz3

Budżet

\$400

\$350

\$850

Ⅲ Ⅲ 175%

F<sub>8</sub>

 $\mathbf 1$  $\overline{2}$ Tγ

3

 $\overline{4}$ 

Gotowy

# **Excel jest doskonały do przechowywania danych...**

Tego typu rzeczy możesz zawsze zapisywać w arkuszach Excela.

Ludzie często wykorzystują program Excela do przechowywania trwałych zapisów swoich danych. Aplikacja ta stanowi doskonałe narzędzie do wykonania migawkowego zdjęcia Twoich danych i stanu umysłu w określonej chwili w czasie.

Dzięki zapisywaniu obliczeń budżetowych w arkuszu kalkulacyjnym Excela będziesz mógł dokładnie zaprezentować swoim przyjaciołom sposób, w jaki udało Ci się dojść do wniosków dotyczących tego, jak powinniście podzielić wydatki.

Narzędzia Wstawian | Układ strc | Formuły | Dane | Recenzja | Widok | @  $\frac{1}{\sqrt{2}}$  $\Lambda$ <sup>1</sup> Narzędzia | Wstawian | Układ strc | Formuły | Dane | Recenzja | Widok | @  $\sqrt{2}$  $\frac{8}{100}$ Budżet - Microsoft Excel Narzędzia | Wstawian | Układ strc | Formuły | Dane | Recenzja | Widok | @ B C D

Nigdy nie wiesz, kiedy będziesz musiał wrócić do swoich notatek i sprawdzić statystyki.

**...ale Excel okazuje swoją prawdziwą moc dopiero wtedy, gdy użyjesz go do mielenia liczb.**

## **Formuły**

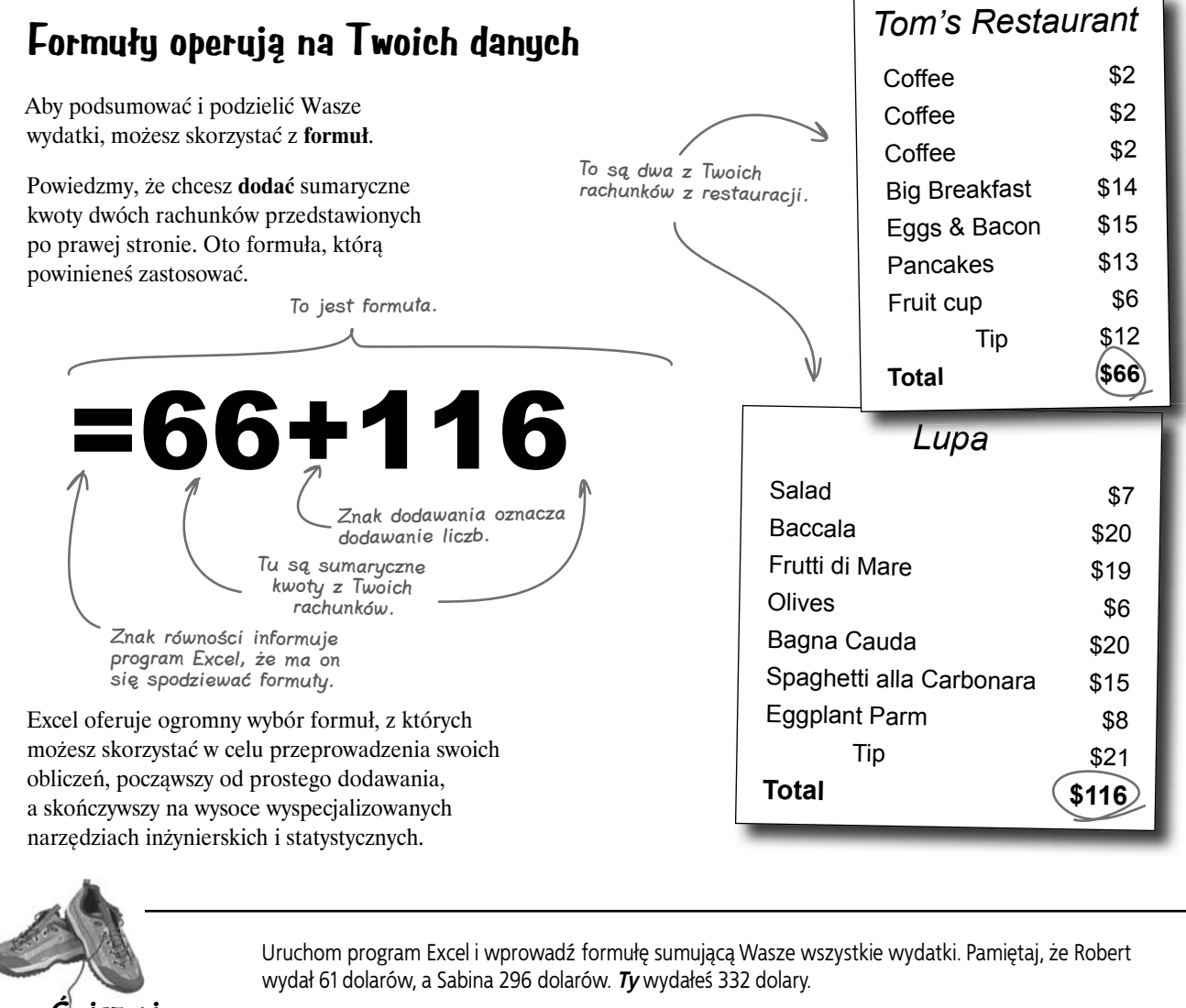

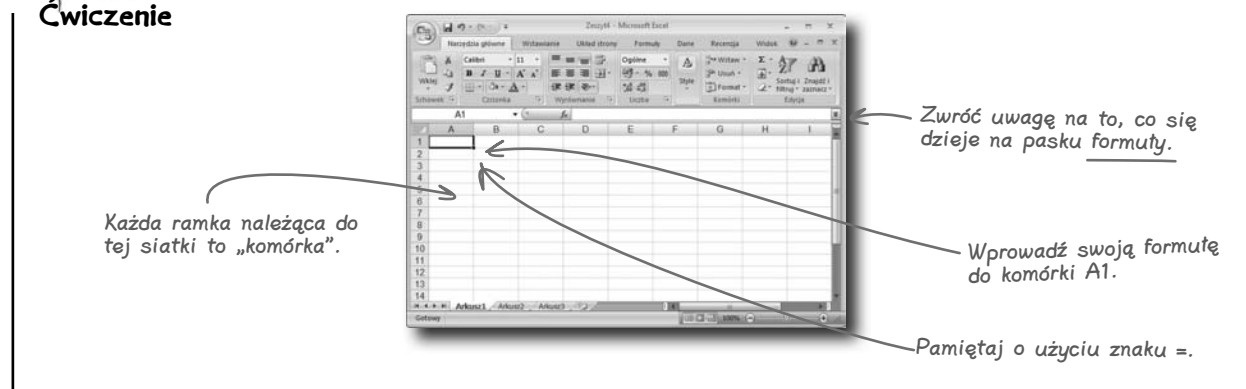

## **Twoja pierwsza formuła**

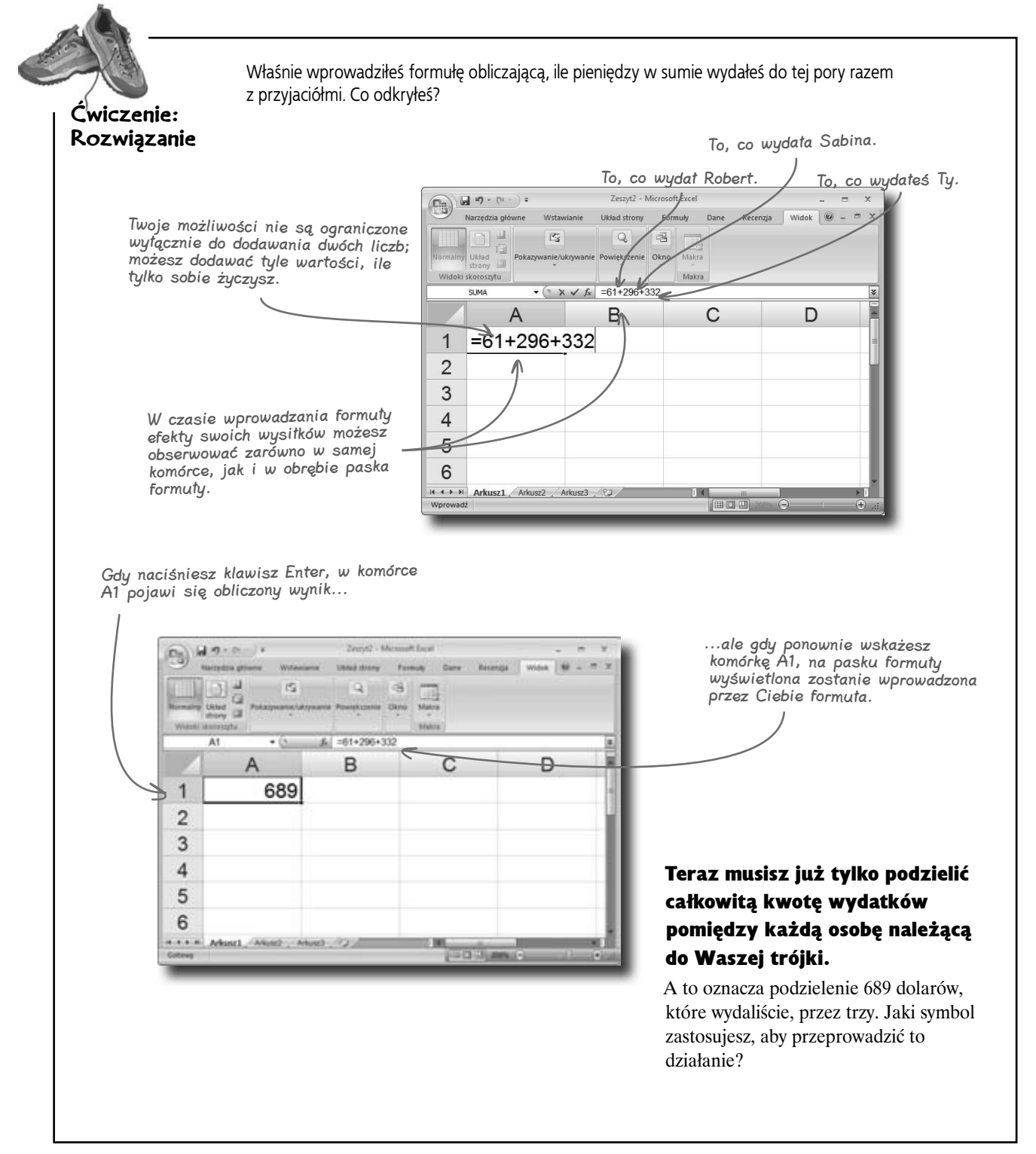

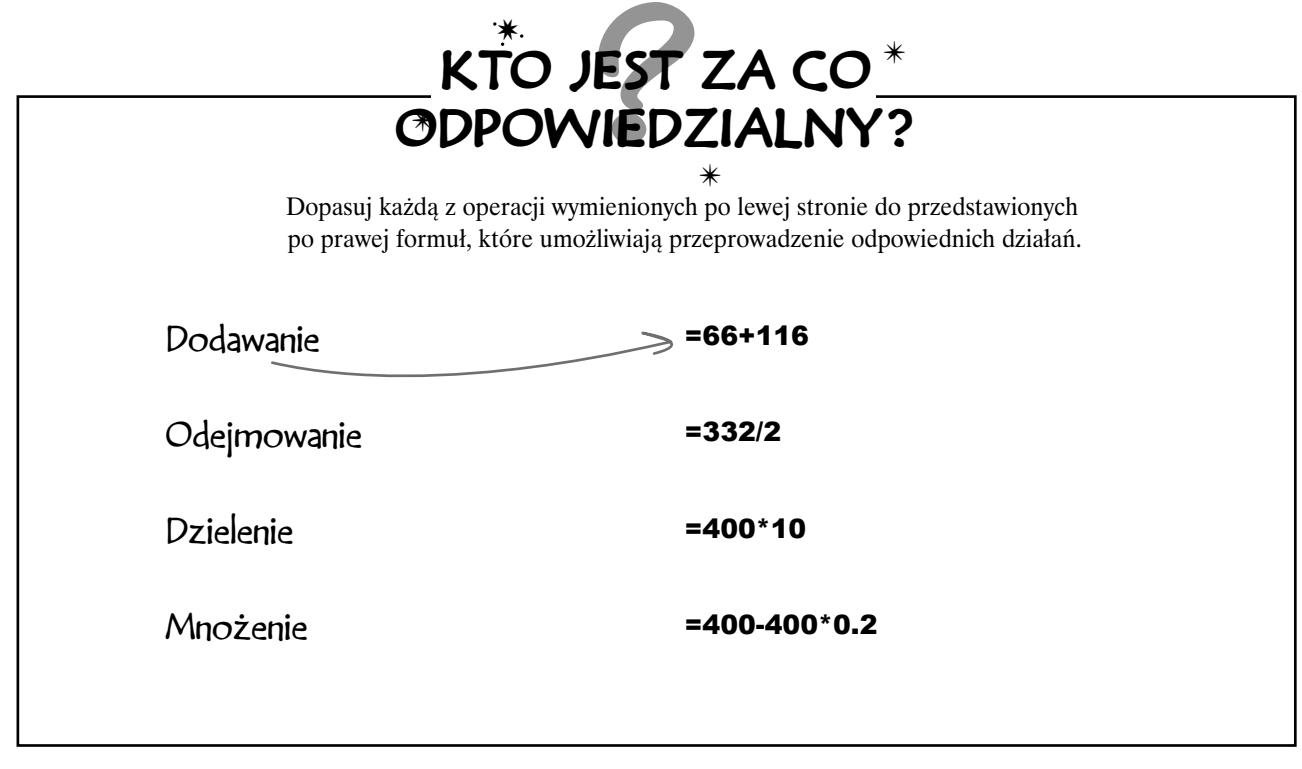

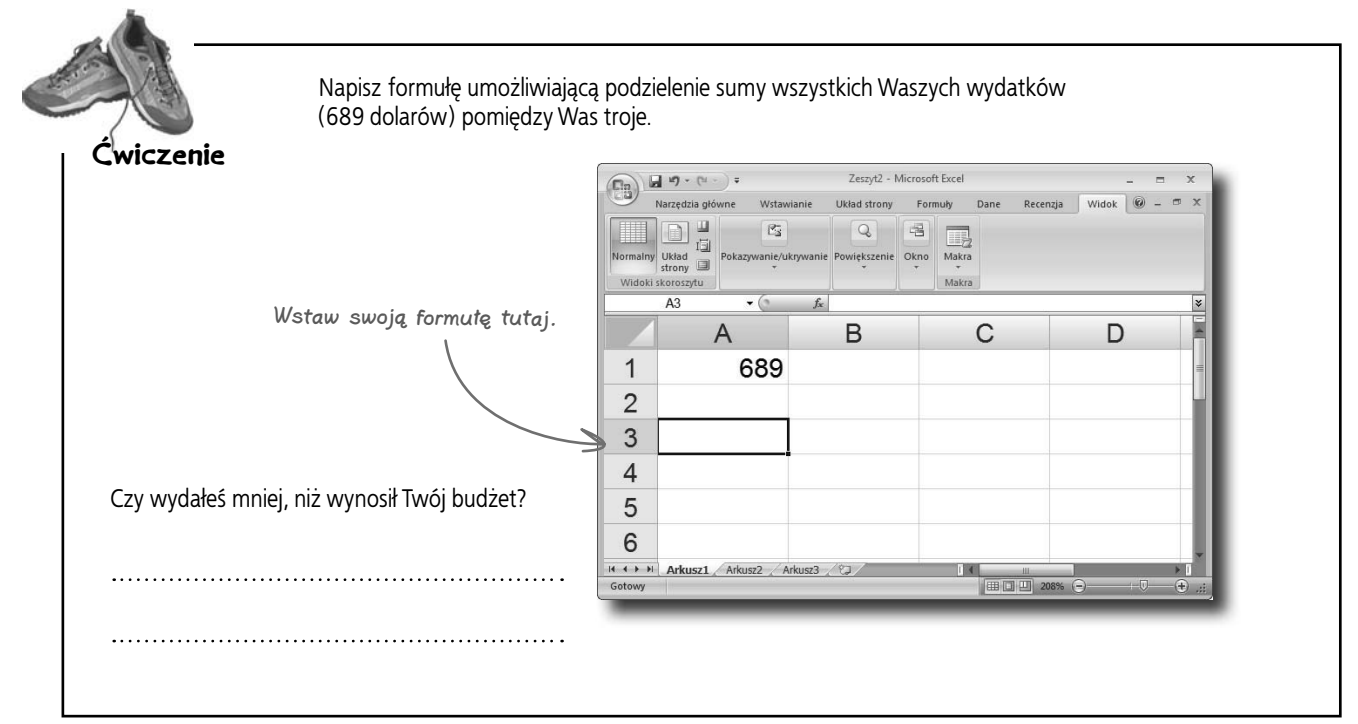

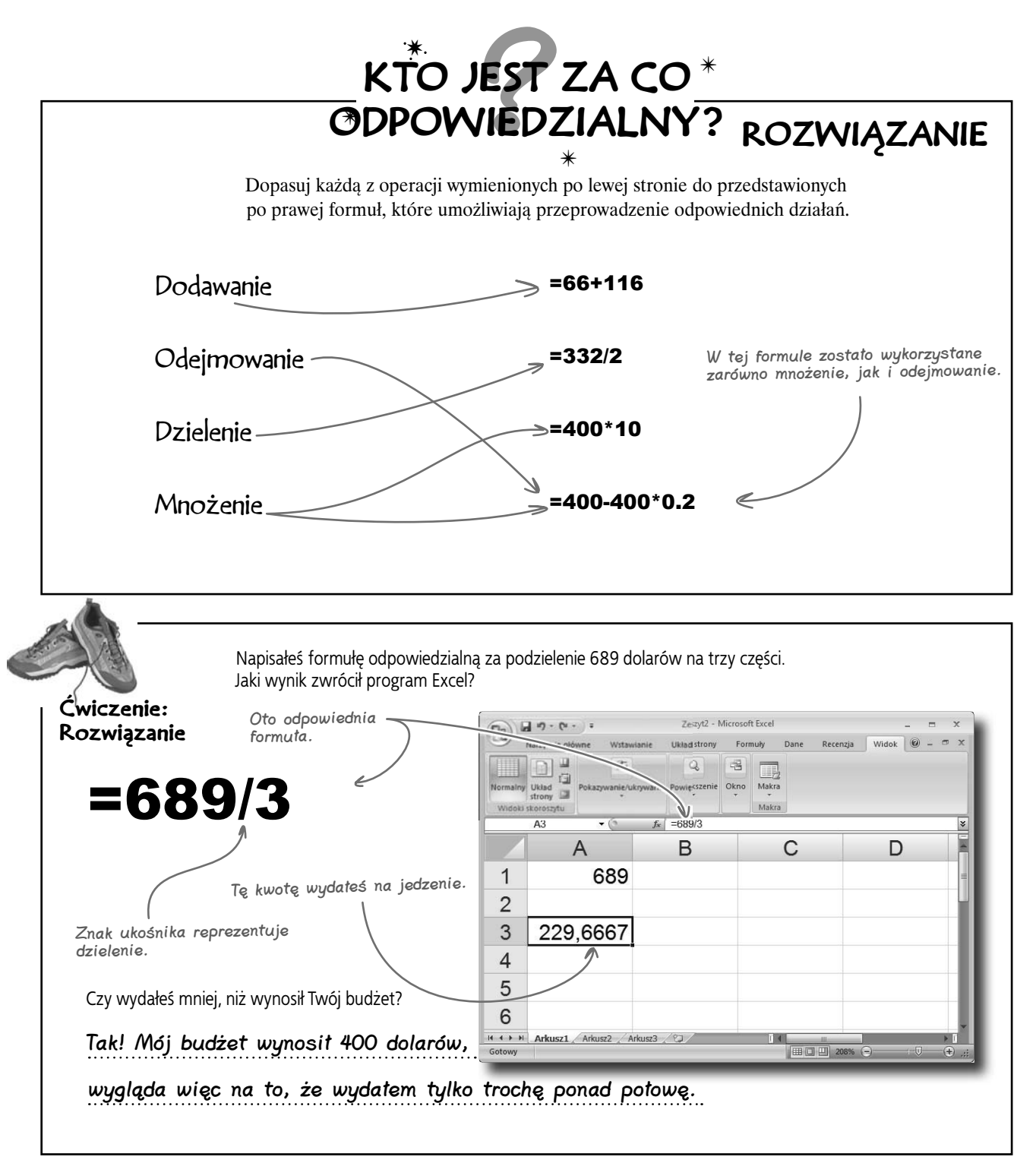

# **Wygląda na to, że Robert zapomniał rachunku...**

 $\circ$ 

**Zostawiłem rachunek na samym dnie jednej z moich toreb z zakupami. Mam już tyle różnych kwitków... rany! Czy mógłbyś jeszcze**  O **raz przeliczyć te kwoty? Może powinniśmy po prostu dać Ci wszystkie nasze rachunki.**

> **Gratulujemy Robertowi.** Już zdawało się, że mamy wszystko rozpracowane, ale teraz, gdy okazało się, że pominął coś ze swoich wydatków, będziemy musieli wrócić do punktu wyjścia i poprawić nasze liczby.

Może zresztą ma rację: zamiast zajmować się sumami wydanymi przez Roberta i Sabinę, powinniśmy chyba po prostu przyjrzeć się wszystkim rachunkom. W końcu uzyskane w ten sposób kwoty mogą być dokładniejsze. Z drugiej jednak strony może się z tym wiązać jeszcze *więcej* pracy...

# **Przyjaciele przysłali Ci wszystkie rachunki**

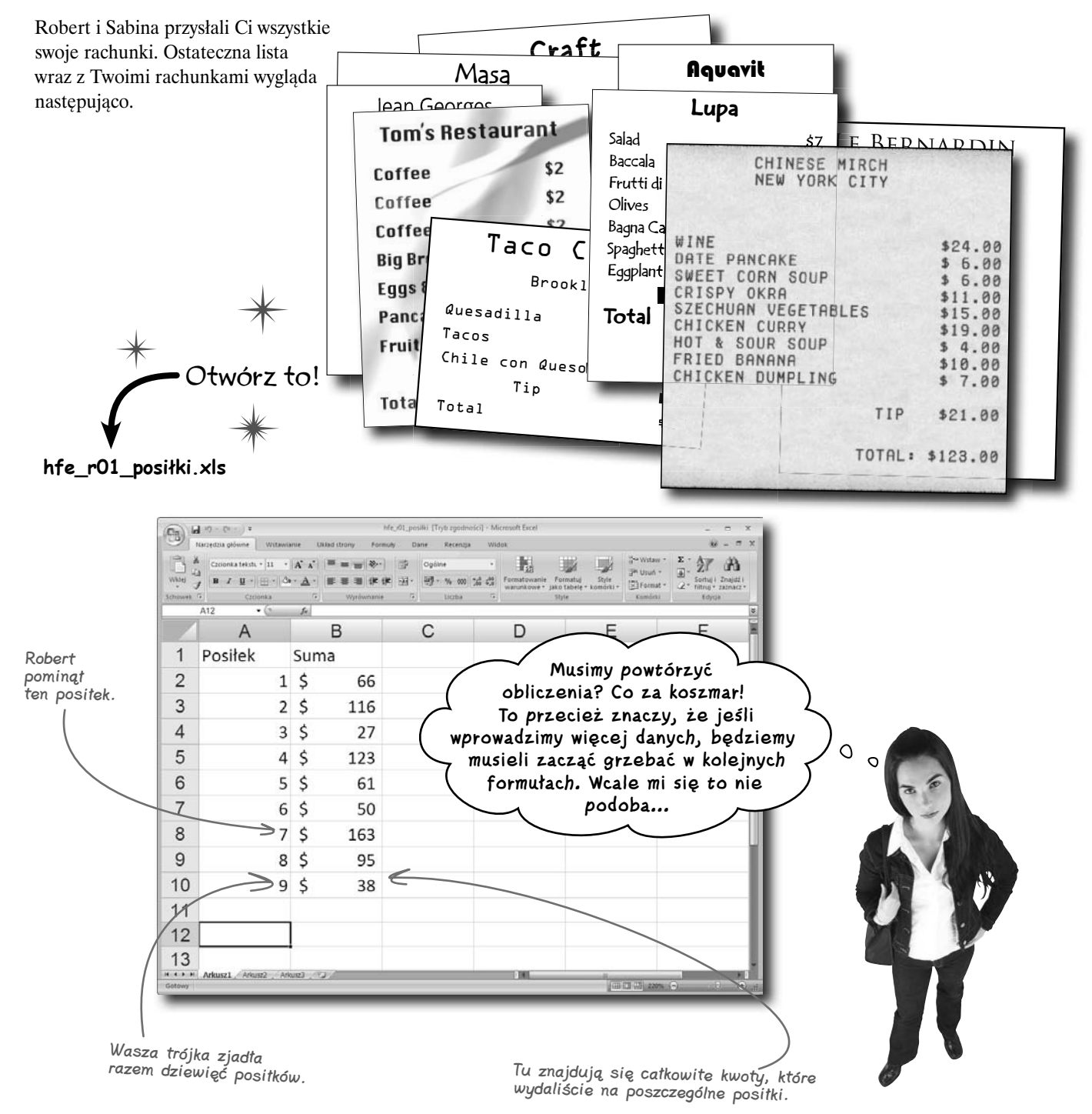

# **Dzięki odwołaniom Twoje formuły działają nawet wtedy, gdy zmieniają się dane**

Nie musisz wprowadzać swoich formuł w taki sposób:

Ta formuła ciągnie się dalej...

# =66+116+27+123+61+50

Formułę tę czyta się bardzo ciężko, a co jeszcze ważniejsze, bardzo trudno będzie ją zmienić, gdy okaże się, że któraś z danych jest niepoprawna.

Zamiast więc wpisywać tego rodzaju długi łańcuch liczb, możesz zastosować **odwołania**. Odwołania są skrótami, których używa Excel, wyszukując wartości. Jeśli na przykład nakażesz mu skorzystać z odwołania B2, zwróci wartość 66, ponieważ właśnie tę liczbę znajdzie w komórce B2.

m.

Odwołaniem do wartości <sup>p</sup>ierwszego rachunku jest B2.

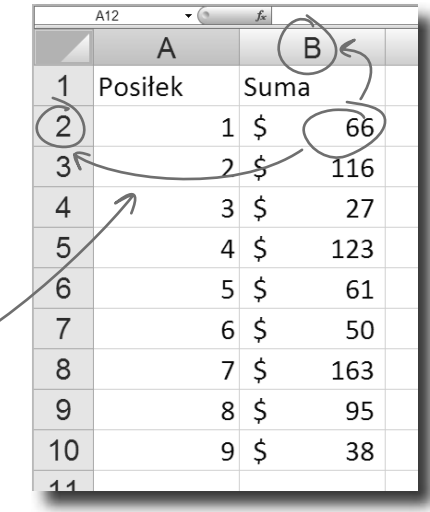

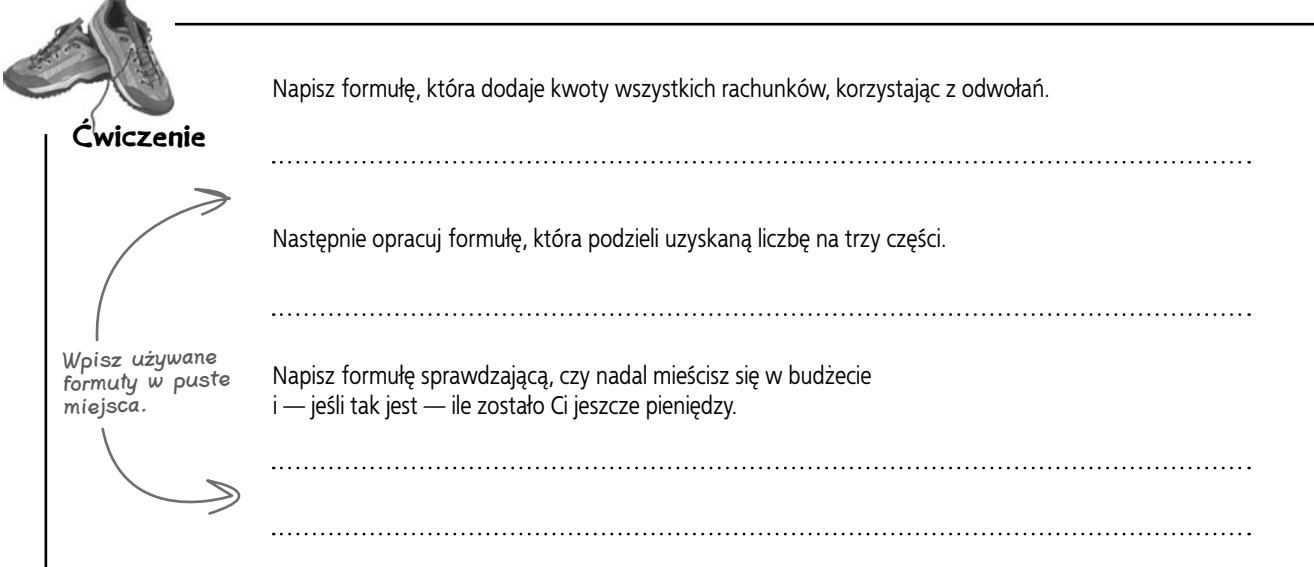

## **Użyj swoich odwołań**

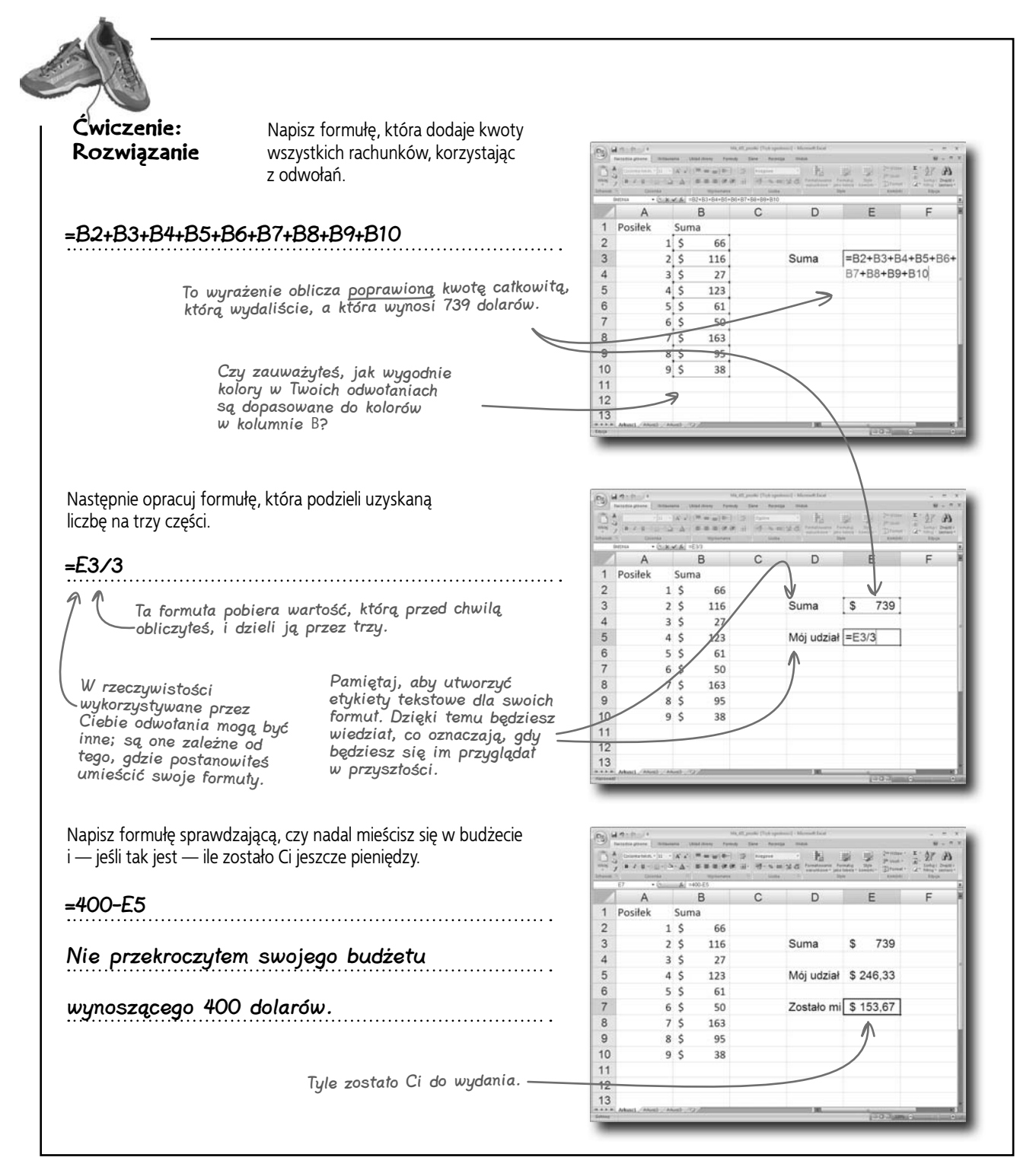

## **Formuły**

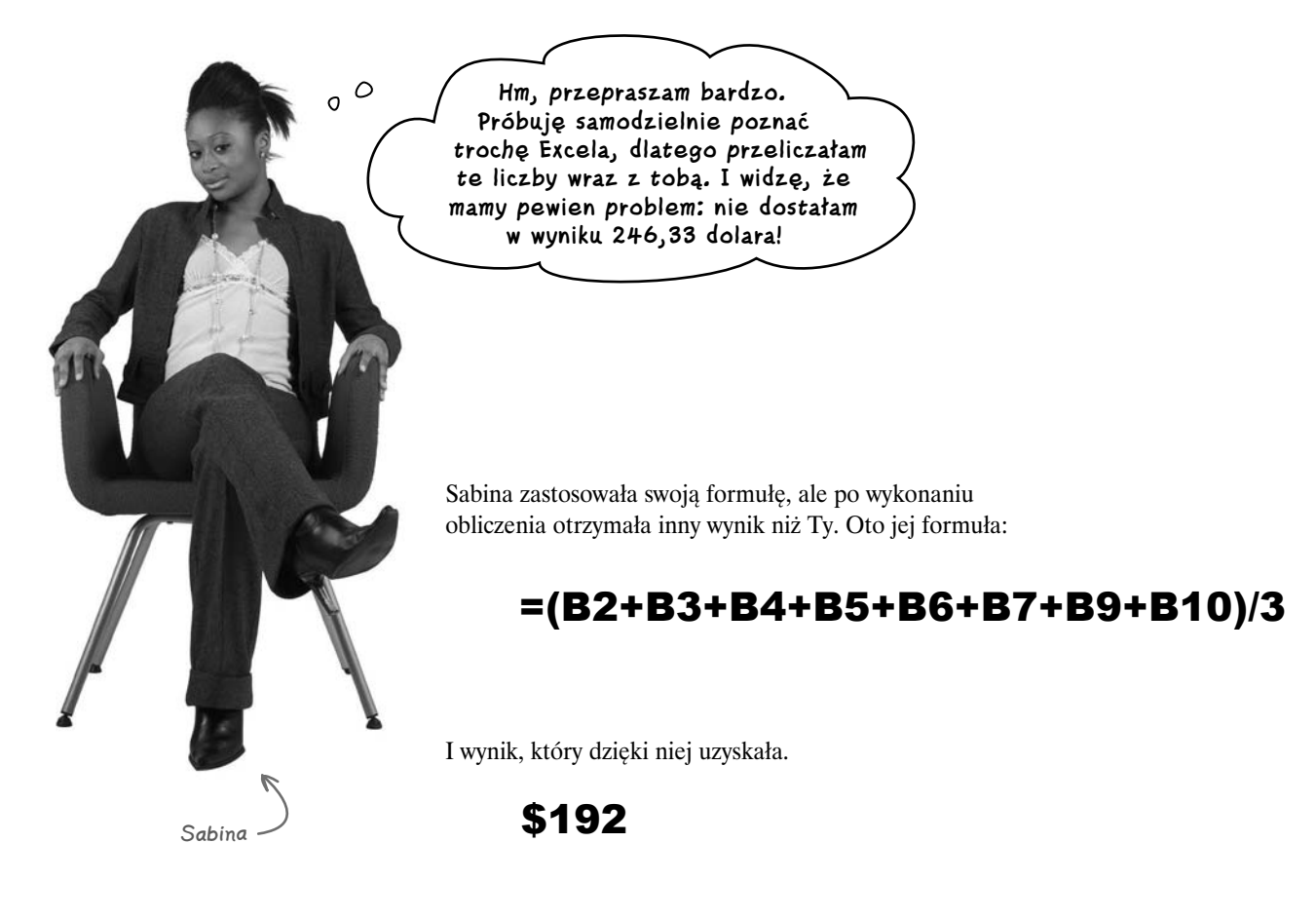

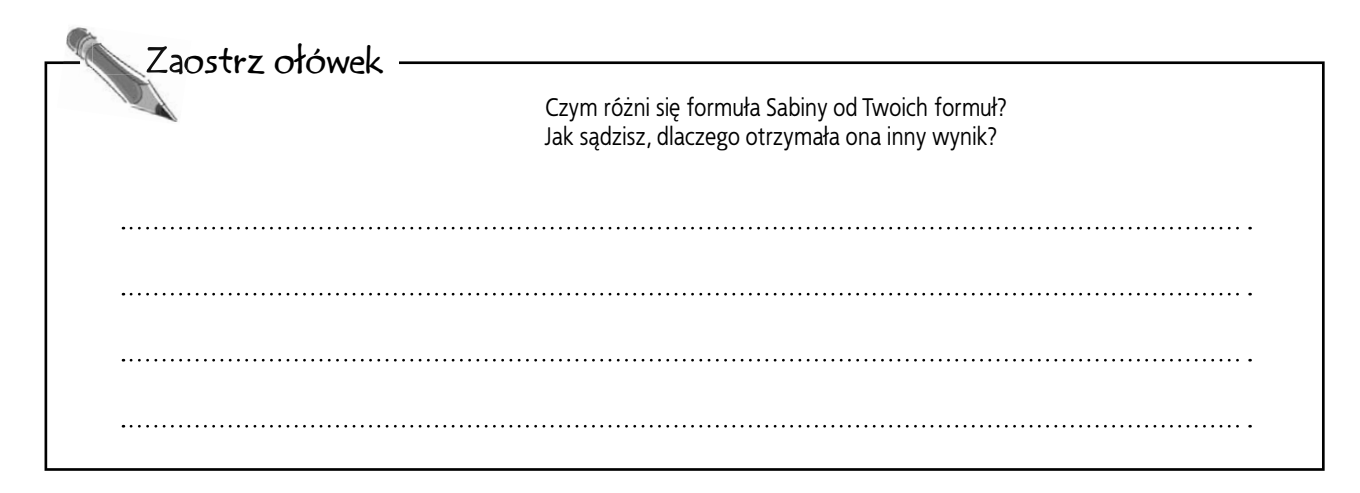

## **Najlepsze sposoby na formuły**

 Zaostrz ołówek: Rozwiązanie

Sabina napisała inną formułę niż Ty i otrzymała inny wynik. W jaki sposób wyjaśnisz tę różnicę?

Różnica wynika z tego, że zamiast rozdzielić operacje pomiędzy dwie formuły, Sabina spróbowała w tej samej formule dodać wszystkie rachunki, a następnie prawidłowo, gdyby nie fakt, że zapomniała ona dodać do tej mieszanki komórkę B8. podzielić uzyskany rezultat przez trzy. I wygląda na to, że jej rozwiązanie działałoby

# **Starannie sprawdzaj swoje formuły**

Naprawdę istotną dla użytkowników Excela umiejętnością jest zdolność cofnięcia się i uważnego przejrzenia formuł, które zostały wcześniej napisane. Formuły mogą wyglądać na bardzo skomplikowane i długie, nie znaczy to jednak jeszcze, że są *poprawne*.

Bądź cierpliwy przy sprawdzaniu formuł i zwróć szczególną uwagę na zastosowane w nich odwołania. Jeden mały błąd popełniony w formule będzie zwykle skutkował otrzymaniem nieprawidłowego wyniku.

 $\mathsf{C}$ 

A =(B2+B3+B4+B

B

66

116

27

123

61

50

163

95

38

Suma

 $1\frac{1}{2}$ 

 $2<sup>5</sup>$ 

 $3<sup>5</sup>$ 

 $4<sub>5</sub>$ 

 $5<sup>5</sup>$ 

 $6<sup>5</sup>$ 

 $7<sup>5</sup>$ 

 $8<sup>5</sup>$ 

 $95$ 

點

D

Mój udział \$

E

246

Oto poprawiona wersja formuły Sabiny. =(B2+B3+B4+B5+B6+B7+B8+B9+B10)/3 Wynik zwrócony przez tę formułę pasuje do otrzymanego w rezultacie działania Twojej. Jeśli w tej formule znajdzie się błąd, wszystko pójdzie nie tak jak trzeba!  $\circ$  $\Omega$ 红品 **Ta formuła może i jest w porządku, ale nadal jest naprawdę długa. Miło by było nieco ją skrócić.**

> Otrzymany wynik równie dobrze mógłby mieć postać \$246,33; zależy to od zastosowanego przez Ciebie formatu liczb.

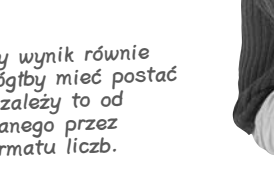

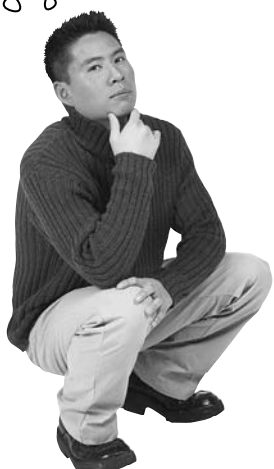

 $(9)$  id  $9 - 6$ .

 $\overline{1}$ Positek

 $\overline{c}$ 

3

 $\overline{4}$ 

5

6

 $\overline{7}$ 

8

9

10

 $.14$ 

 $A$ 

# **Odwołaj się do większej liczby komórek za pomocą zakresu**

Listę odwołań w Excelu możesz wskazać za pomocą **zakresu**. Zakres jest po prostu dwoma odwołaniami rozdzielonymi znakiem dwukropka, który informuje program, że ma skorzystać z każdej komórki znajdującej się pomiędzy tymi odwołaniami.

Załóżmy na przykład, że za pomocą formuły chcesz wykonać pewne działanie w odniesieniu do następującej listy odwołań.

B2, B3, B4, B5, B6, B7, B8, B9, B10

Oto zbiór odwołań do komórek, których zawartość

chcesz przeliczyć.

Umieszczając dwukropek pomiędzy odwołaniami B2 i B10, informujesz Excela, że ma zająć się tymi dwiema komórkami i wszystkim, co znajduje się między nimi.

# **Zastosuj funkcję SUMA() w celu dodania elementów należących do zakresu**

Aby właściwie wykorzystać swój zakres, musisz go przekazać formułom, które wiedzą, co trzeba z nimi zrobić. W celu dodania zawartości wszystkich komórek należących do Twojego zakresu możesz użyć **funkcji** SUMA\*.

W skład większości funkcji wchodzi słowo, po którym występują nawiasy zawierające **argument** lub większą ich liczbę. Funkcje często wymagają podania argumentów informujących je, gdzie powinny szukać danych, które mają zostać przeliczone.

\* SUMA jest "funkcją", a rzeczywiste zastosowanie funkcji, takie jak  $=$ SUMA(B2:B10), to "formuła".

 $\geq$  B2:B10 =SUMA(B2:B10) To jest zakres. Dwukropek informuje program Excel, że ma on przetwarzać zawartość każdej komórki od B2 do B10. Ta formuła SUMA dodaje wartości znajdujące się we wszystkich komórkach należących do zakresu B2:B10. Argumenty formuły to zakresy lub wartości, które umieszczasz <sup>w</sup> nawiasach.

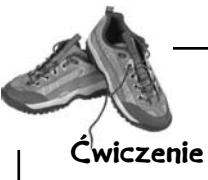

W swoim arkuszu zmodyfikuj formułę obliczającą udział każdej osoby w wydatkach, wykorzystując w tym celu zakres i funkcję SUMA.

## **Podsumuj to**

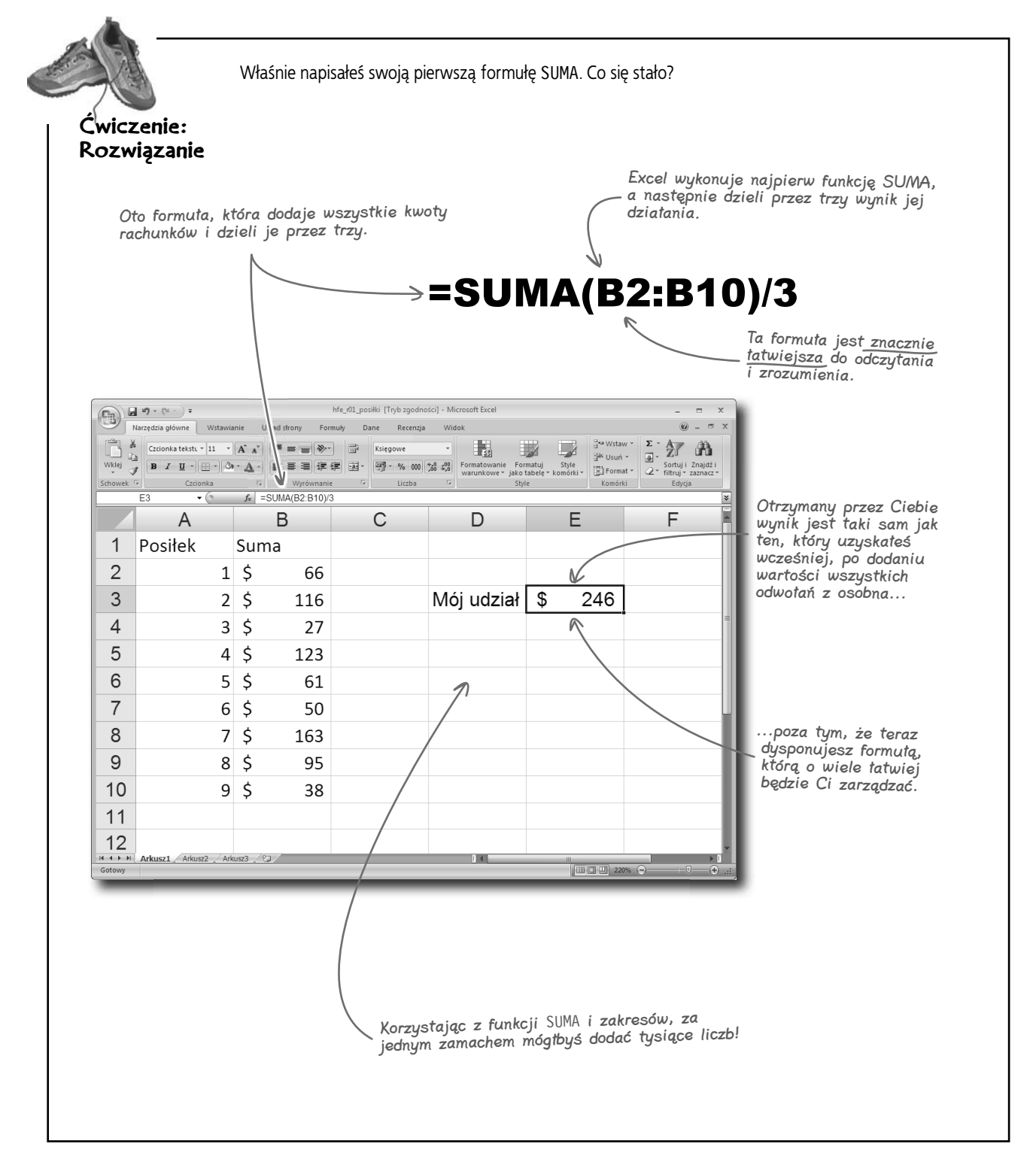

# **Robert i Sabina zastanawiają się, czy zastosowaliśmy właściwe rozwiązanie...**

### **Od: Sabina**

**Do: Ty i Robert**

**Temat: Kwestia sprawiedliwości podziału kosztów**

**Cześć, chłopaki,**

**wiecie co, zastanawiam się nad tym, jak podzieliliśmy nasze rachunki i całą resztę.**

**Wygląda na to, że podział na trzy równe części sprawdziłby się dobrze, gdyby każde z nas wydało mniej więcej tyle samo. Wiem jednak, że wiele razy wydałam więcej niż każdy z Was, więc jeśli podzielilibyśmy koszty po równo, tak naprawdę płacilibyście za mnie.**

**Jeśli chcemy być wobec siebie naprawdę uczciwi, to czy nie powinniśmy raczej podzielić rachunków z restauracji z dokładnością do pojedynczych zamówień, tak aby każde z nas płaciło dokładnie za to, co zamówiło?**

**—S**

### **Od: Robert**

**Do: Ty i Sabina**

**Temat: Odp: Kwestia sprawiedliwości podziału kosztów Kochani,**

**rozumiem, co masz na myśli, Sabina. I wydaje mi się to uczciwe. Ale podział rachunków na trzy równe części jest z pewnością najprostszym rozwiązaniem. Nie byłbym w stanie rozgryźć tych liczb za pomocą Excela.**

**Z drugiej strony mam wrażenie, że towarzyszy nam jakiś arkusz kalkulacyjny. Może on jest w stanie trochę poczarować i uporządkować sprawy tak dokładnie, jak tego sobie życzysz. Jak to widzisz?**

**Robertański**

Jak zabrałbyś się do podziału wszystkich rachunków?

# **Twoi przyjaciele są zgodni: trzeba podzielić poszczególne rachunki**

Skoro już zabierasz się do problemu utworzenia arkusza kalkulacyjnego przechowującego Wasze wydatki na posiłki, możesz też pójść o krok dalej i podzielić każdy z rachunków z osobna. Rozwiązanie to umożliwi Ci otrzymanie najbardziej sprawiedliwych wyników.

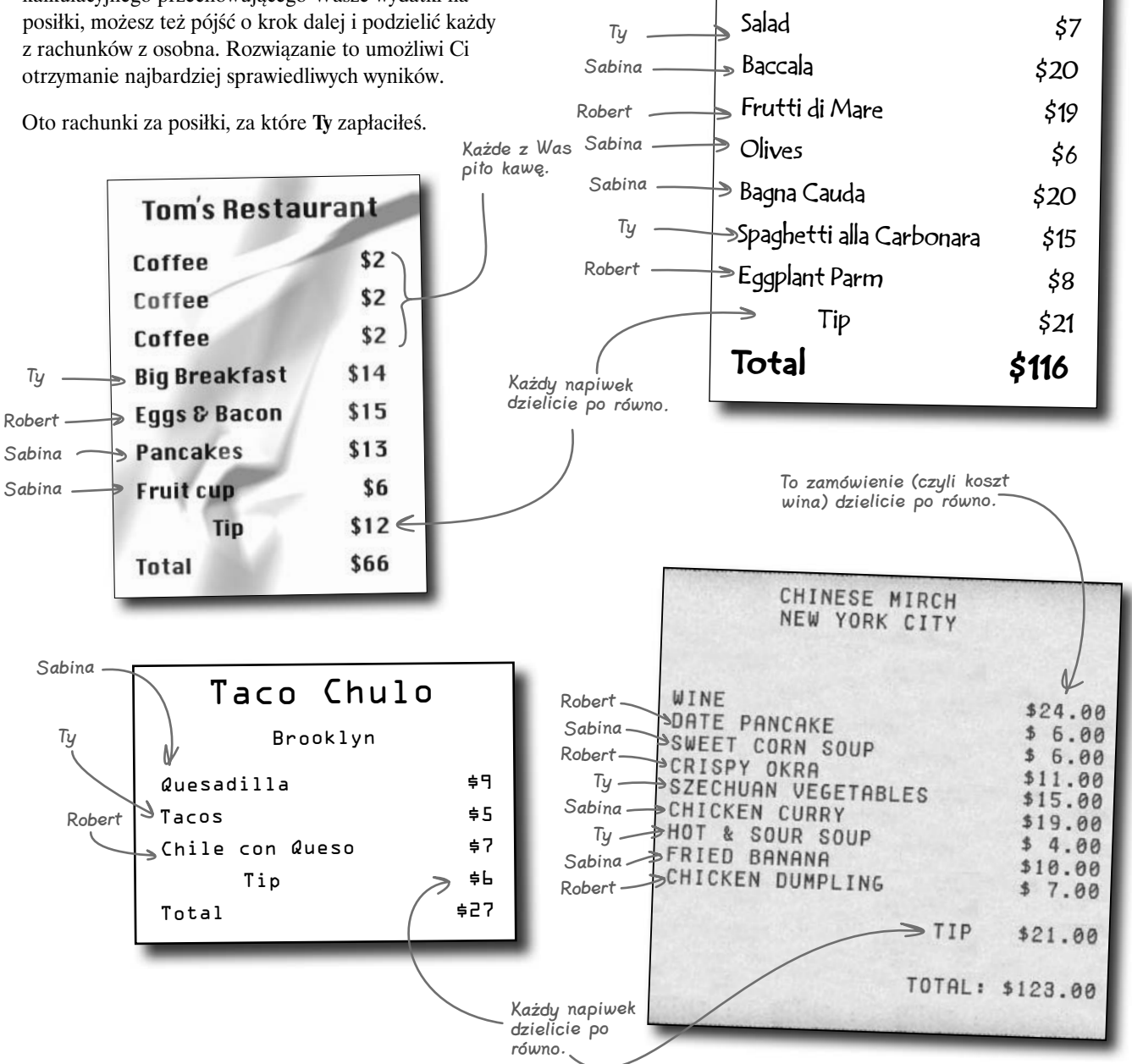

**lupa**

## **Formuły**

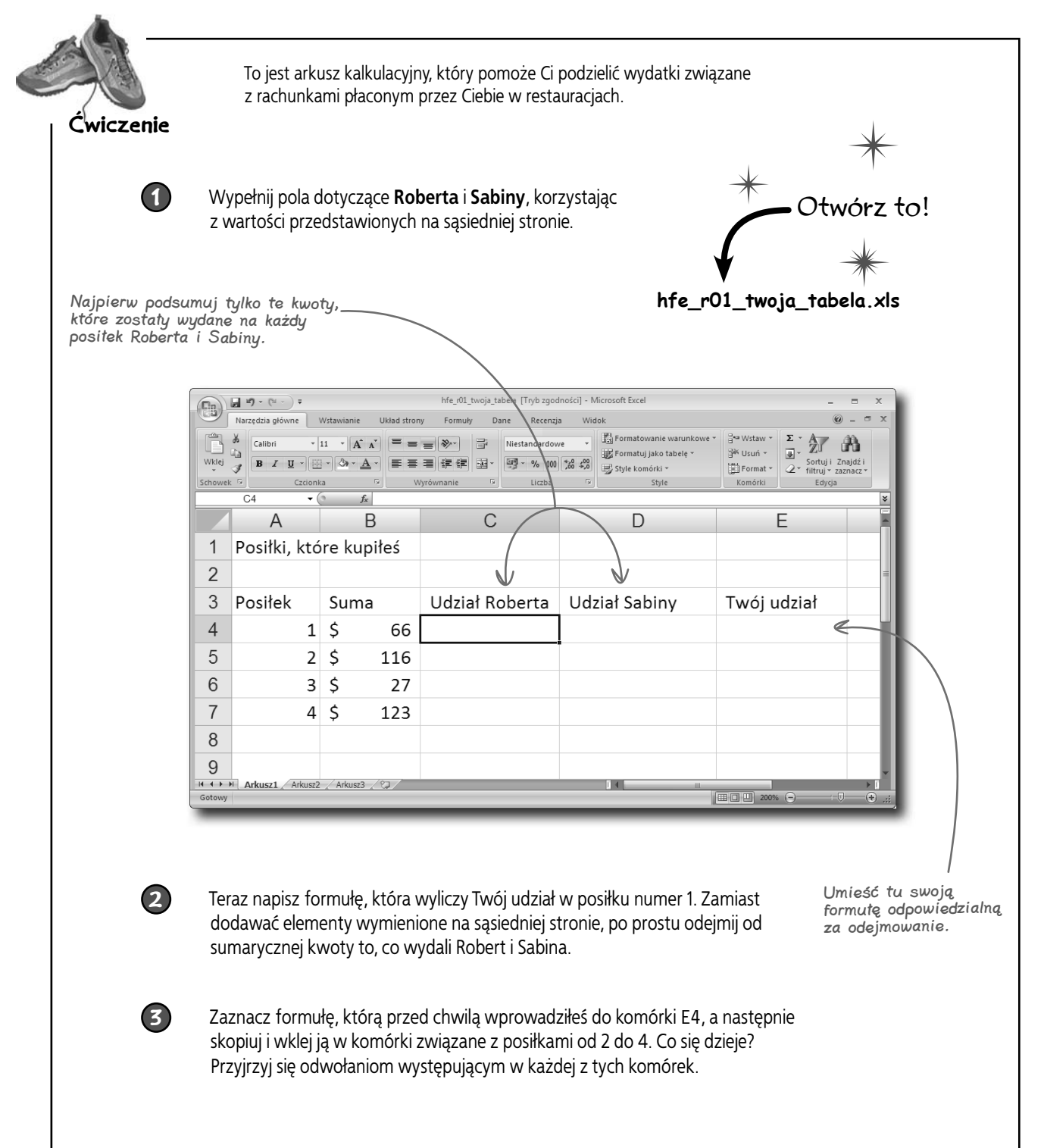

## **Dziwne zachowanie odwołań**

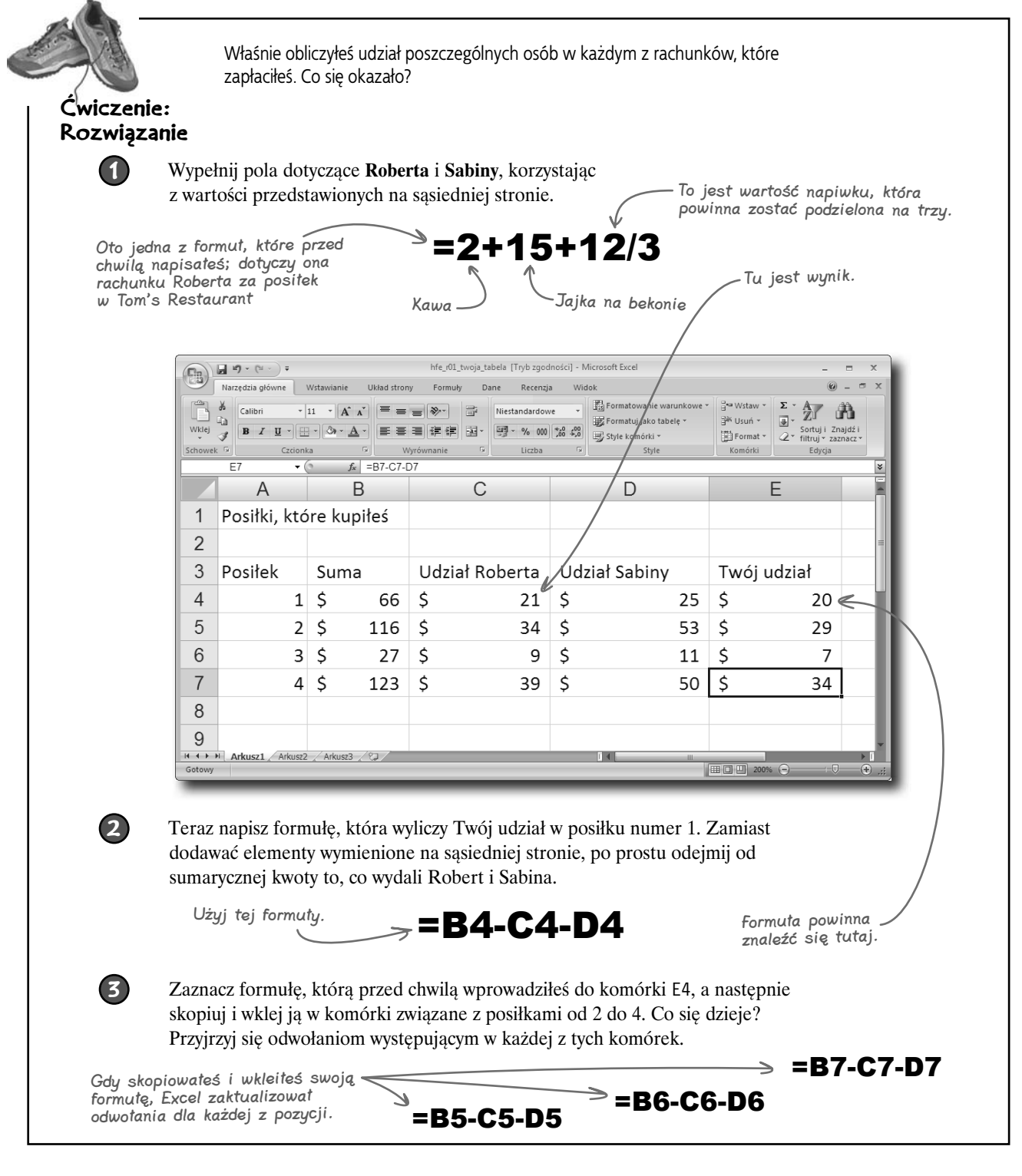

# **Gdy kopiujesz i wklejasz formułę, odwołania są przesuwane**

Ta właściwość formuł jest naprawdę przydatna, ponieważ możesz dzięki niej napisać **tylko jedną formułę** i wykonać za jej pomocą mnóstwo różnych zadań.

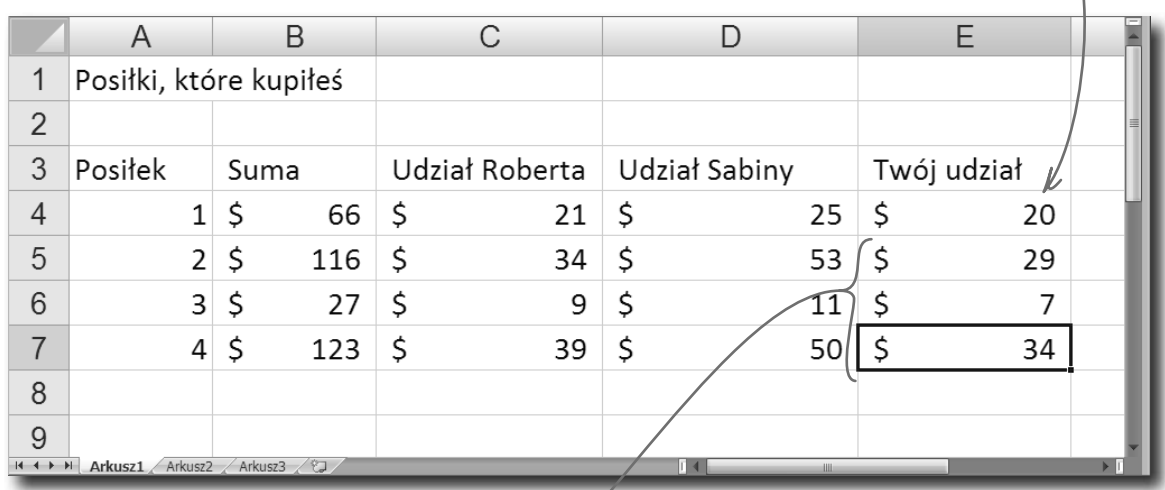

...ale Excel był w stanie przekształcić ją w podobne formuły, odpowiednio przesuwając odwołania.

W tym przypadku nie zajęłoby Ci zbyt dużo czasu napisanie trzech kolejnych, podobnych formuł, obliczających Twój udział w posiłkach, za które zapłaciłeś. Co by jednak było, gdybyś zamiast czterech zapłacił **za sto albo tysiąc** posiłków? W takiej sytuacji możliwość kopiowania formuł z automatycznym przesuwaniem odwołań okazałaby się ogromną pomocą.

 $\Omega$  $\circ$ **A zatem jak dowiemy się, kto komu jest winien i ile?**

Napisałeś tylko jedną formułę

w tym miejscu...

## **Podsumowanie wydatków**

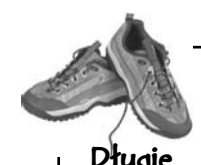

Oto podsumowanie wydatków każdego z Was.

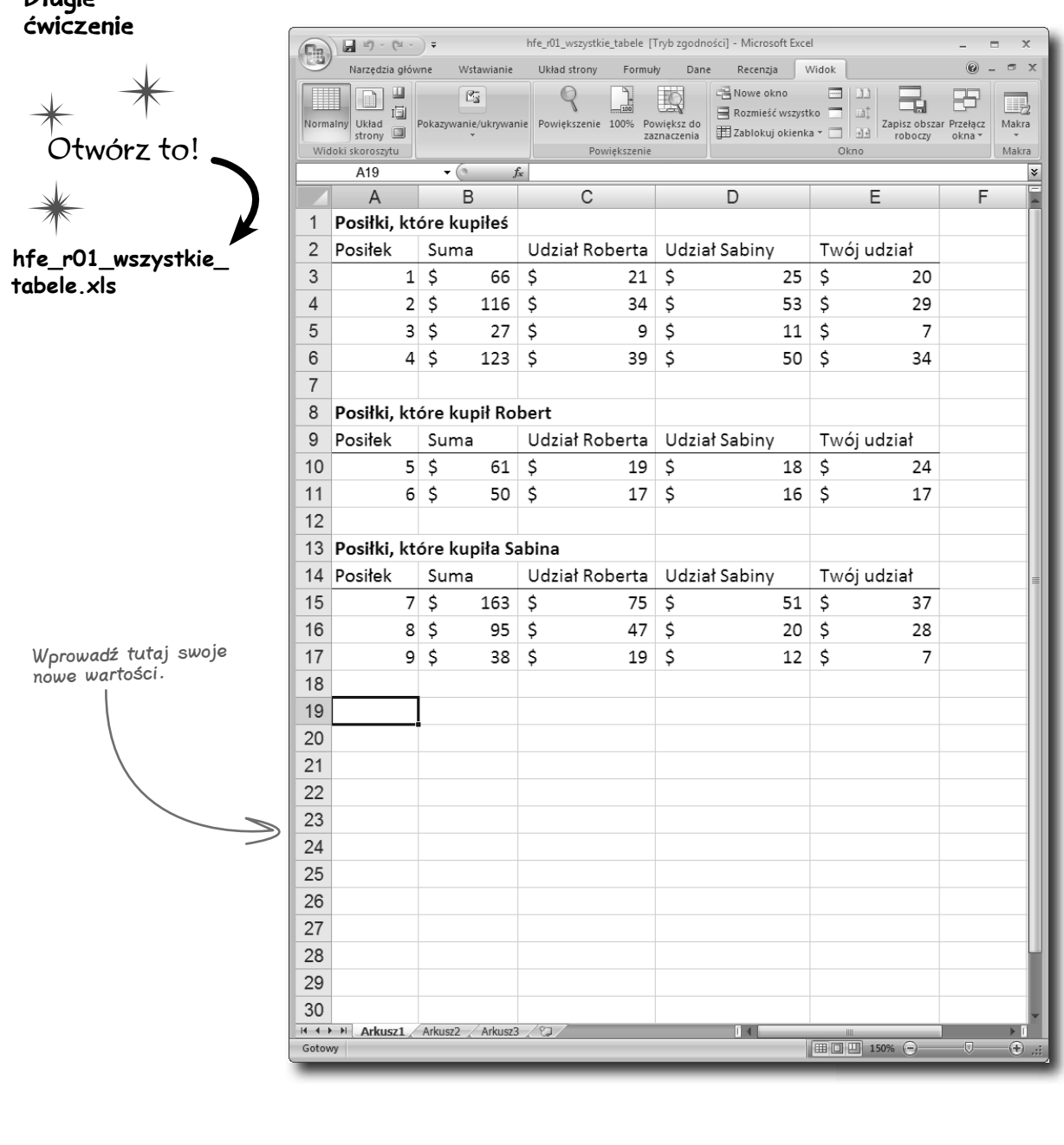

## **Formuły**

Pod widocznymi w Twoim arkuszu kalkulacyjnym trzema tabelami wprowadź formuły, które udzielają odpowiedzi na przedstawione niżej pytania. Pamiętaj, aby obok każdej komórki formuły podać odpowiednią etykietę tekstową, która będzie przypominała Ci jej znaczenie.

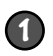

**1** Napisz formułę pokazującą, ile wydałeś na Roberta.

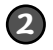

**2** Napisz formułę pokazującą, ile Robert wydał na Ciebie.

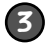

Korzystając z obydwu powyższych formuł, napisz formułę, która pokazuje, ile Robert jest Ci winien.

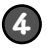

**4** Napisz formuły pokazujące, ile jest Ci winna Sabina.

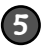

**5** Napisz formuły pokazujące, ile Sabina jest winna Robertowi.

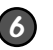

**6** Jak sprawy mają się w odniesieniu do Twojego budżetu wynoszącego 400 dolarów?

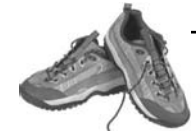

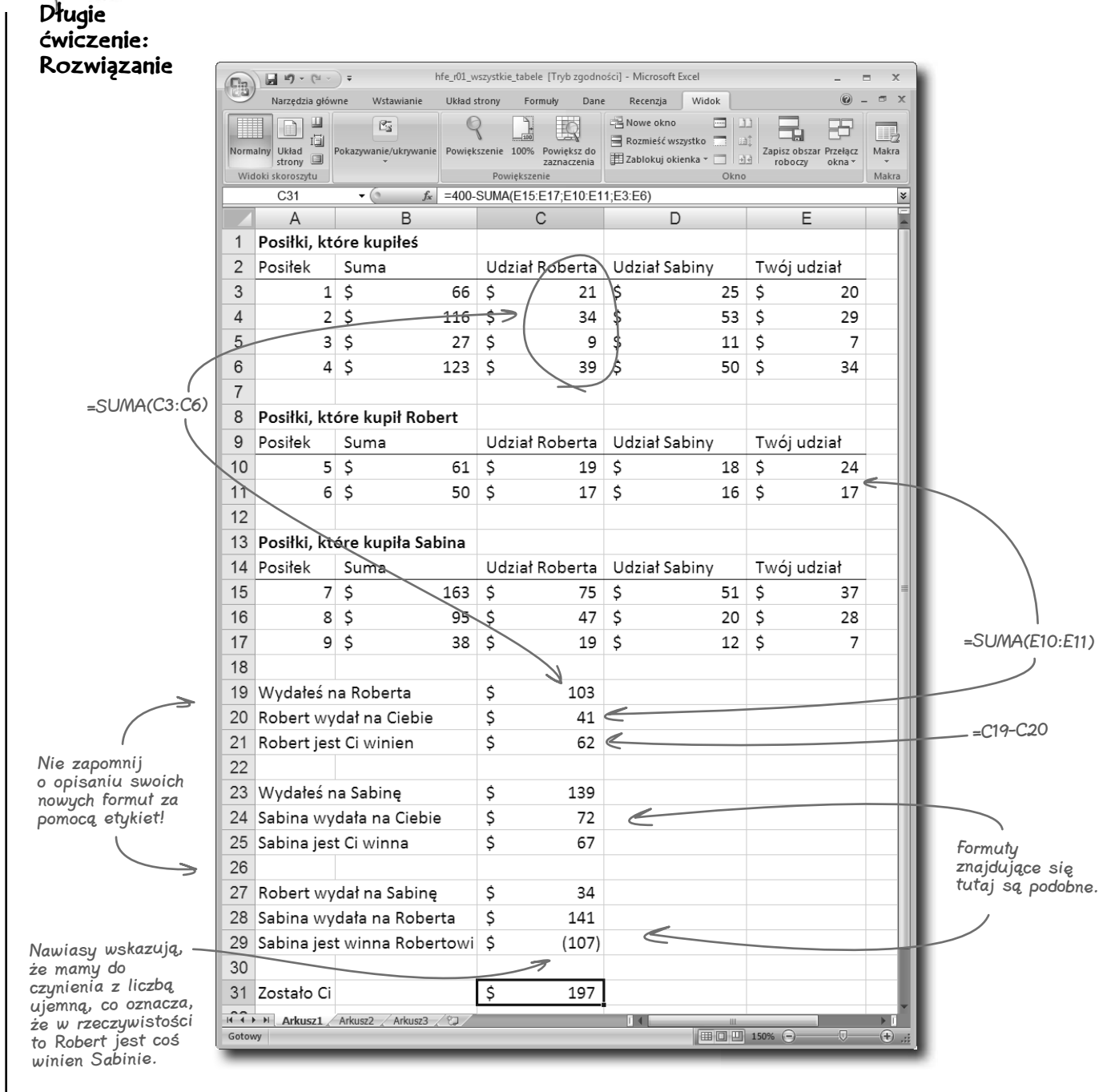

## **Formuły**

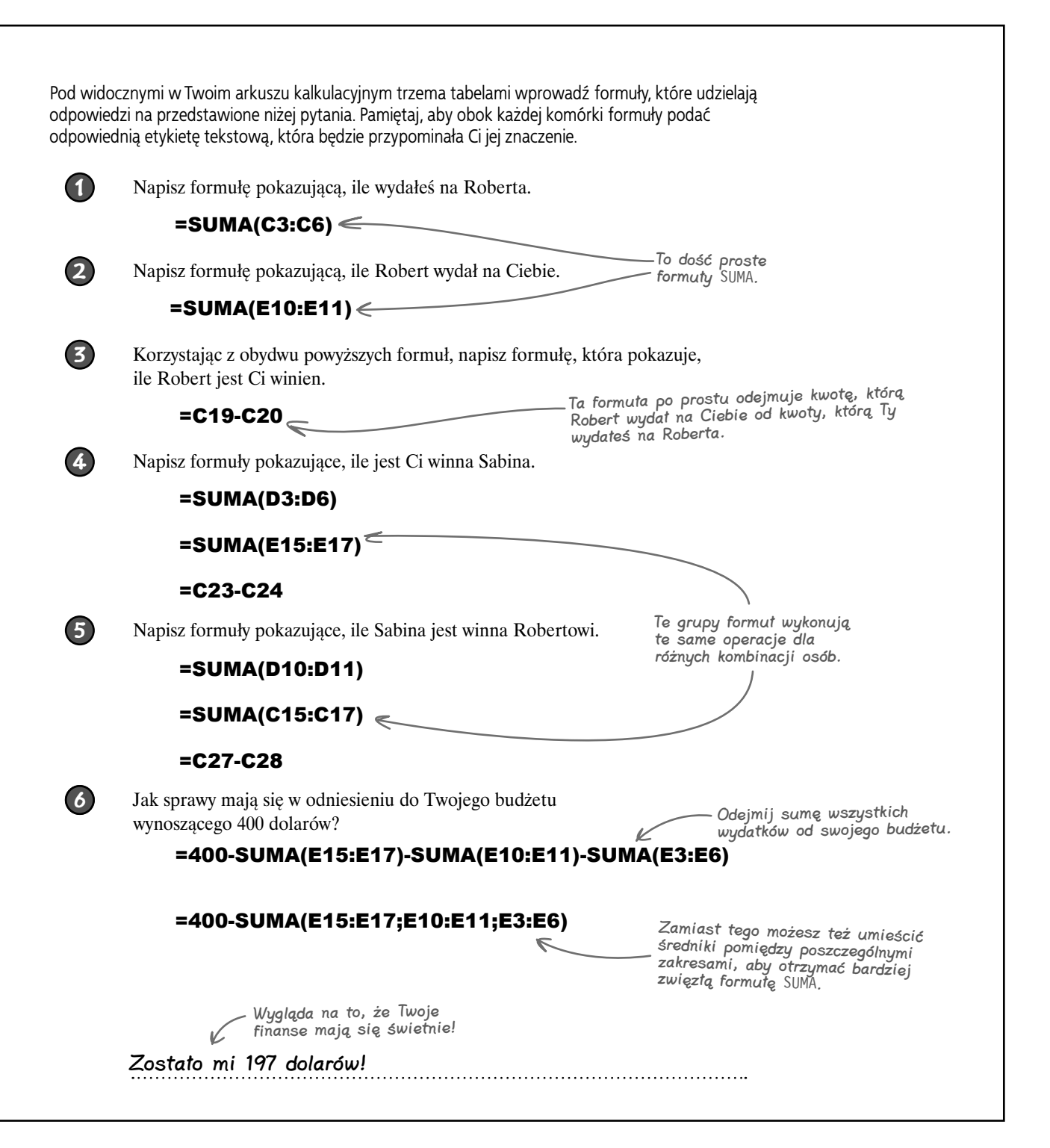

# **Formuły Excela pozwalają Ci głęboko wwiercić się w dane**

Dzięki formułom arkusze kalkulacyjne mogą stać się w Twoich rękach bardzo potężnymi narzędziami. Czasami za ich pomocą będziesz wykonywał jedynie proste obliczenia, lecz w innych przypadkach będziesz musiał budować naprawdę wyszukany system formuł, aby uzyskać odpowiedzi, których potrzebujesz.

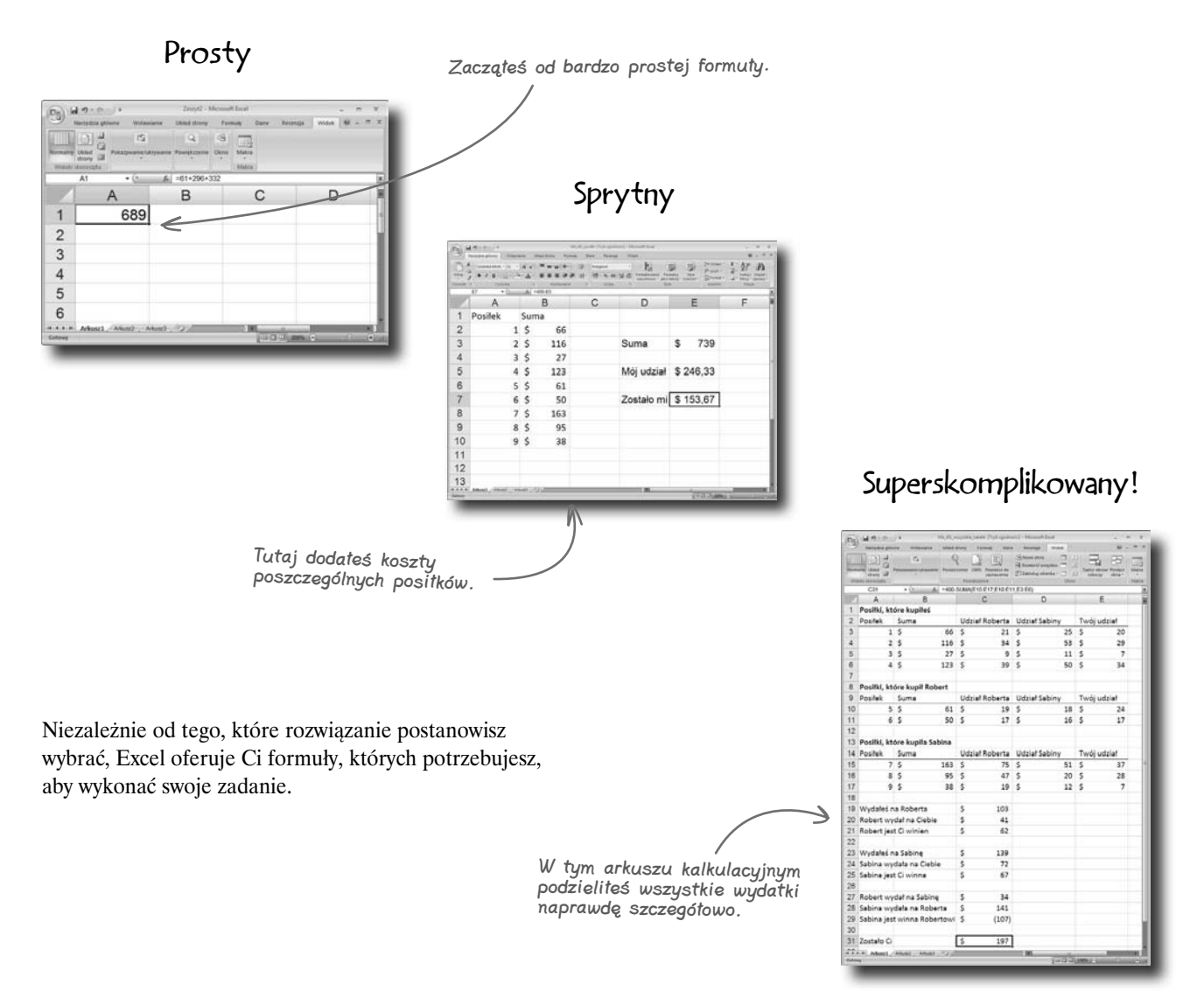

# **Każdy ma mnóstwo gotówki na doskonałą kolację w Nowym Jorku!**

Twoi przyjaciele pokochali Twój arkusz kalkulacyjny i skorzystali z niego, aby sprawdzić, jak mają się ich finanse w odniesieniu do budżetów. Werdykt: każdemu zostało mnóstwo pieniędzy.

Ze 197 dolarami wypalającymi dziurę w **Twojej** kieszeni jesteś gotów na nocne szaleństwa ze swoimi przyjaciółmi w jednym z najbardziej ekscytujących miast świata!

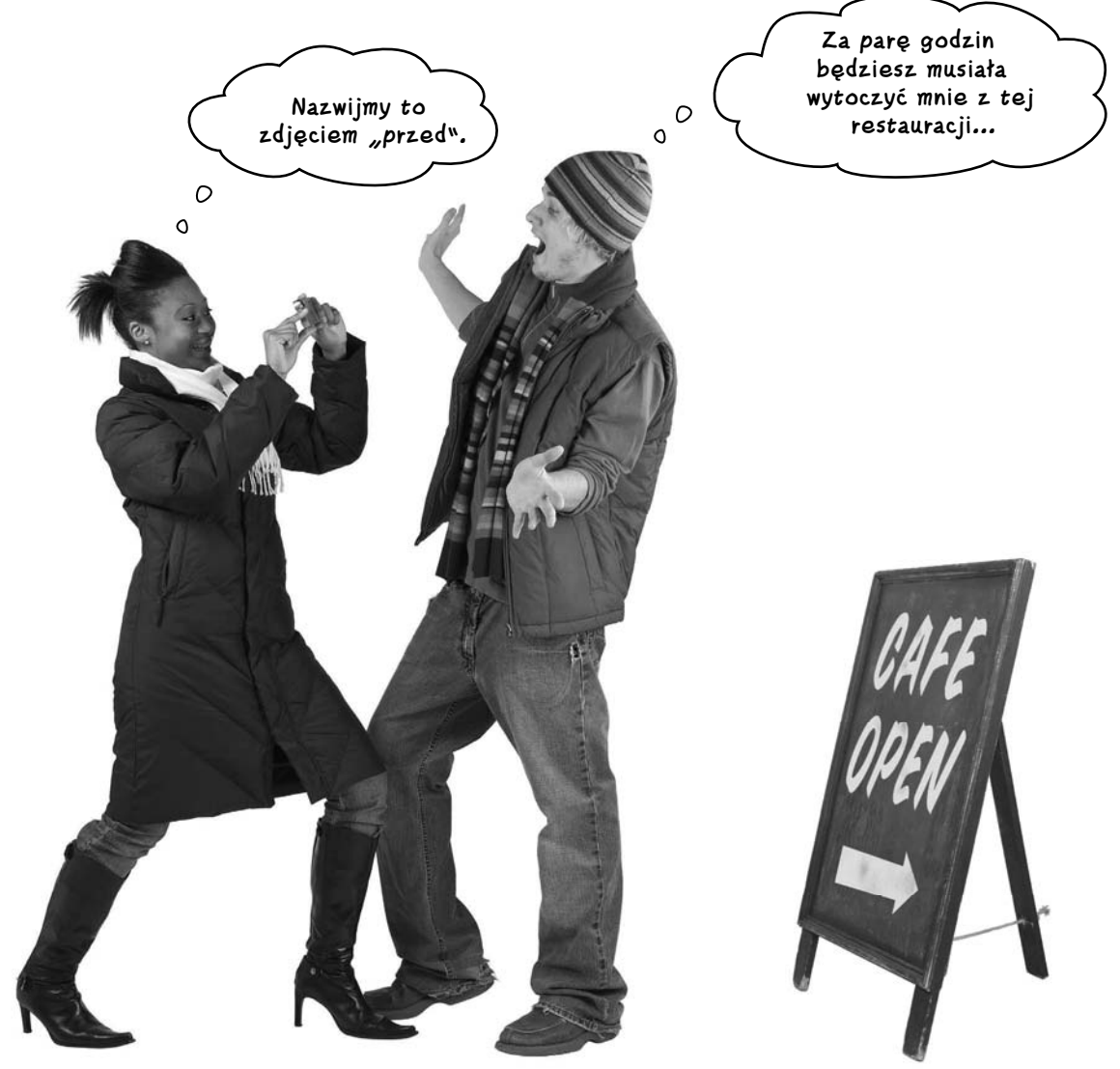